# **Mise en service**

**Capteur à ultrasons pour la mesure de niveau continue**

# **VEGASON 62**

4 fils 4 … 20 mA/HART

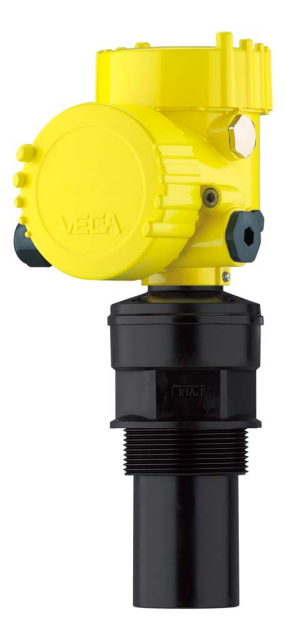

$$
\Box\hspace{-0.15cm}\Box
$$

Document ID: 28779

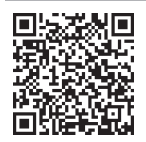

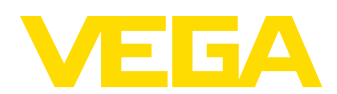

# Table des matières

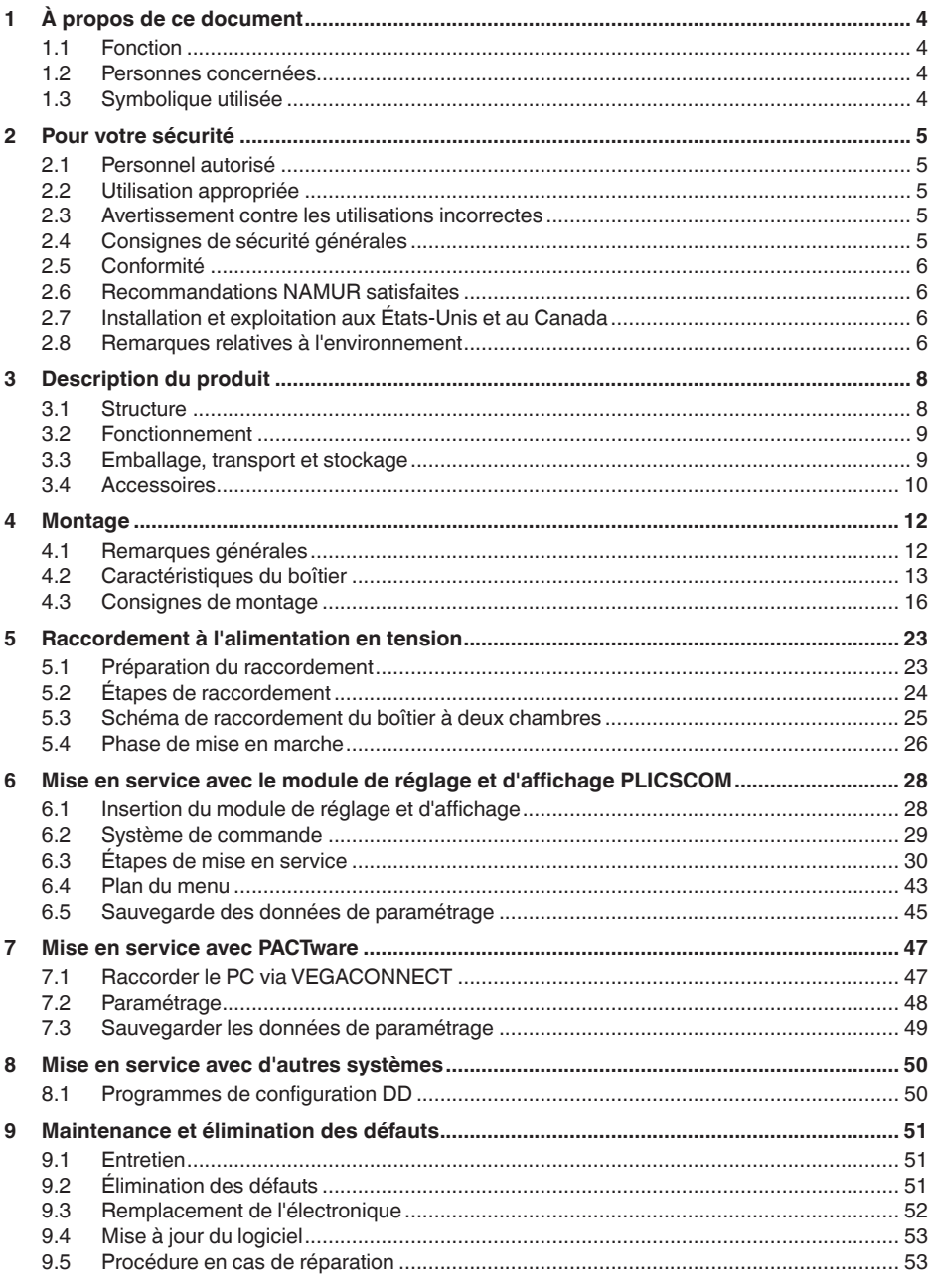

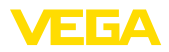

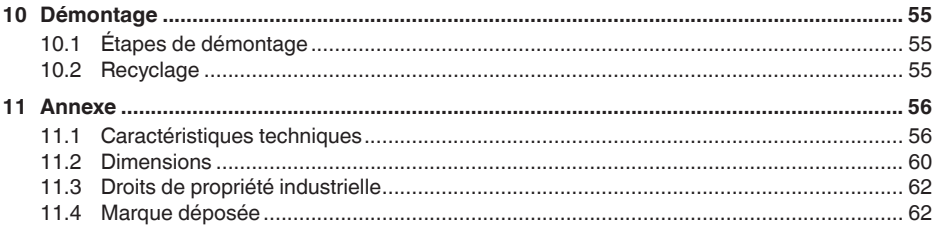

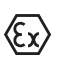

**Consignes de sécurité pour atmosphères Ex :**

Respectez les consignes de sécurité spécifiques pour les applications Ex. Celles-ci font partie intégrante de la notice de mise en service et sont jointes à la livraison de chaque appareil disposant d'un agrément Ex.

Date de rédaction :2023-10-24

<span id="page-3-1"></span><span id="page-3-0"></span>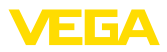

# **1 À propos de ce document**

## **1.1 Fonction**

La présente notice contient les informations nécessaires au montage, au raccordement et à la mise en service de l'appareil ainsi que des remarques importantes concernant l'entretien, l'élimination des défauts, le remplacement de pièces et la sécurité. Il est donc primordial de la lire avant d'effectuer la mise en service et de la conserver près de l'appareil, accessible à tout moment comme partie intégrante du produit.

## <span id="page-3-2"></span>**1.2 Personnes concernées**

Cette mise en service s'adresse à un personnel qualifié formé. Le contenu de ce manuel doit être rendu accessible au personnel qualifié et mis en œuvre.

## <span id="page-3-3"></span>**1.3 Symbolique utilisée**

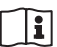

### **ID du document**

Ce symbole sur la page de titre du manuel indique l'ID du document. La saisie de cette ID du document sur [www.vega.com](http://www.vega.com) mène au téléchargement du document.

**Information, remarque, conseil :** Ce symbole identifie des informations complémentaires utiles et des conseils pour un travail couronné de succès.

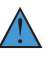

**Remarque :** ce pictogramme identifie des remarques pour éviter des défauts, des dysfonctionnements, des dommages de l'appareil ou de l'installation.

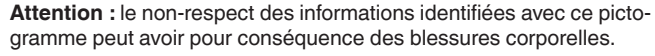

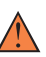

**Avertissement :** le non-respect des informations identifiées avec ce pictogramme peut avoir pour conséquence des blessures corporelles graves, voire mortelles.

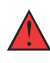

**Danger :** le non-respect des informations identifiées avec ce pictogramme aura pour conséquence des blessures corporelles graves, voire mortelles.

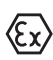

### **Applications Ex**

Vous trouverez à la suite de ce symbole des remarques particulières concernant les applications Ex.

**• Liste**

Ce point précède une énumération dont l'ordre chronologique n'est pas obligatoire.

### **1 Séquence d'actions**

Les étapes de la procédure sont numérotées dans leur ordre chronologique.

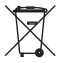

### **Élimination**

Vous trouverez à la suite de ce symbole des remarques particulières relatives à l'élimination.

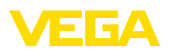

## <span id="page-4-0"></span>**2 Pour votre sécurité**

## <span id="page-4-1"></span>**2.1 Personnel autorisé**

Toutes les manipulations sur l'appareil indiquées dans la présente documentation ne doivent être effectuées que par du personnel qualifié, formé et autorisé par l'exploitant de l'installation.

Il est impératif de porter les équipements de protection individuels nécessaires pour toute intervention sur l'appareil.

## <span id="page-4-2"></span>**2.2 Utilisation appropriée**

Le VEGASON 62 est un capteur pour la mesure de niveau continue.

Vous trouverez des informations plus détaillées concernant le domaine d'application au chapitre "*Description du produit*".

La sécurité de fonctionnement n'est assurée qu'à condition d'un usage conforme de l'appareil en respectant les indications stipulées dans la notice de mise en service et dans les éventuelles notices complémentaires.

## <span id="page-4-3"></span>**2.3 Avertissement contre les utilisations incorrectes**

En cas d'utilisation incorrecte ou non conforme, ce produit peut être à l'origine de risques spécifiques à l'application, comme par ex. un débordement du réservoir du fait d'un montage ou d'un réglage incorrects. Cela peut entraîner des dégâts matériels, des blessures corporelles ou des atteintes à l'environnement. De plus, les caractéristiques de protection de l'appareil peuvent également en être affectées.

## <span id="page-4-4"></span>**2.4 Consignes de sécurité générales**

L'appareil est à la pointe de la technique actuelle en prenant en compte les réglementations et directives courantes. Il est uniquement autorisé de l'exploiter dans un état irréprochable sur le plan technique et sûr pour l'exploitation. La société exploitante est responsable de la bonne exploitation de l'appareil. En cas de mise en œuvre dans des produits agressifs ou corrosifs, avec lesquels un dysfonctionnement de l'appareil pourrait entraîner un risque, la société exploitante a l'obligation de s'assurer du fonctionnement correct de l'appareil par des mesures appropriées.

Il est obligatoire de respecter les consignes de sécurité contenues dans cette notice, les normes d'installation spécifiques au pays et les règles de sécurité ainsi que les réglementations de prévention des accidents en vigueur.

Des interventions allant au-delà des manipulations décrites dans la notice technique sont exclusivement réservées au personnel que nous avons autorisé pour des raisons de sécurité et de garantie. Les transformations ou modifications en propre régie sont formellement interdites. Pour des raisons de sécurité, il est uniquement permis d'utiliser les accessoires que nous avons mentionnés.

<span id="page-5-0"></span>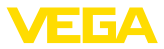

Pour éviter les dangers, il faudra tenir compte des consignes et des signalisations de sécurité apposées sur l'appareil.

## **2.5 Conformité**

L'appareil satisfait les exigences légales actuelle des directives concernées ou des réglementations techniques nationales spécifiques concernées. Nous confirmons la conformité avec le marquage correspondant.

Vous trouverez les déclarations de conformité UE correspondantes sur notre page d'accueil.

### **Compatibilité électromagnétique**

Les appareils sont prévus pour être utilisés dans un environnement industriel où il faut s'attendre à des perturbations conduites ou rayonnées, ce qui est courant pour un appareil de la classe A selon EN 61326-1. Si vous utilisez l'appareil dans un autre environnement, il faudra veiller à ce que la compatibilité électromagnétique vis-à-vis d'autres appareils soit garantie par des mesures adéquates.

## <span id="page-5-1"></span>**2.6 Recommandations NAMUR satisfaites**

NAMUR est la communauté d'intérêts de technique d'automatisation dans l'industrie process en Allemagne. Les recommandations NAMUR publiées sont des standards dans l'instrumentation de terrain.

L'appareil satisfait aux exigences des recommandations NAMUR suivantes :

- NE 21:2012 Compatibilité électromagnétique de matériels
- NE 43 Niveau signal pour l'information de défaillance des capteurs de pression
- NE 53 Compatibilité d'appareils de terrain et de composants de réglage et d'affichage

Pour plus d'informations, voir [www.namur.de.](http://www.namur.de)

## <span id="page-5-2"></span>**2.7 Installation et exploitation aux États-Unis et au Canada**

Ces instructions sont exclusivement valides aux États-Unis et au Canada. C'est pourquoi le texte suivant est uniquement disponible en langue anglaise.

Installations in the US shall comply with the relevant requirements of the National Electrical Code (NEC - NFPA 70) (USA).

Installations in Canada shall comply with the relevant requirements of the Canadian Electrical Code (CEC Part I) (Canada).

## <span id="page-5-3"></span>**2.8 Remarques relatives à l'environnement**

La défense de notre environnement est une des tâches les plus importantes et des plus prioritaires. C'est pourquoi nous avons mis en œuvre un système de management environnemental ayant pour objectif l'amélioration continue de la protection de l'environnement.

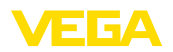

Notre système de management environnemental a été certifié selon la norme DIN EN ISO 14001.

Aidez-nous à satisfaire à ces exigences et observez les remarques relatives à l'environnement figurant dans cette notice de mise en service :

- Au chapitre "*Emballage, transport et stockage*"
- au chapitre "*Recyclage*"

<span id="page-7-1"></span><span id="page-7-0"></span>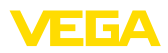

## **3 Description du produit**

### **3.1 Structure**

**Compris à la livraison**

La livraison comprend : • Capteur ultrasonique

Le reste de la livraison se compose de :

- Documentation
	- Notice de mise en service simplifiée VEGASON 62
	- Manuels d'instructions pour des équipements d'appareil en option
	- Les "*Consignes de sécurité*" spécifiques Ex (pour les versions Ex)
	- Le cas échéant d'autres certificats

### **Information:**

Dans la notice de mise en service, des caractéristiques de l'appareil livrées en option sont également décrites. Les articles commandés varient en fonction de la spécification à la commande.

#### **Composants**

Le VEGASON 62 est composé des éléments suivants :

- Raccord process avec transducteur
- Boîtier avec électronique
- Couvercle du boîtier, en option avec module de réglage et d'affichage PLICSCOM

Les composants sont disponibles en différentes versions.

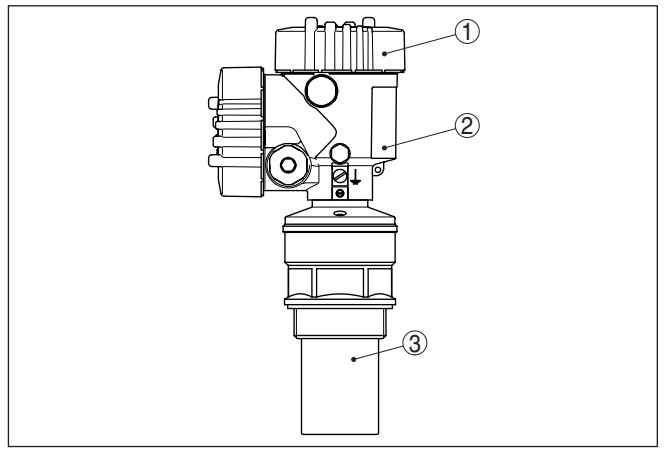

*Fig. 1: VEGASON 62, boîtier à deux chambres en aluminium*

- *1 Couvercle du boîtier avec PLICSCOM intégrée (en option)*
- *2 Boîtier avec électronique, en option avec connecteur à fiches*
- *3 Raccord process avec transducteur*

**Plaque signalétique**

La plaque signalétique contient les informations les plus importantes servant à l'identification et à l'utilisation de l'appareil :

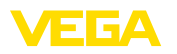

<span id="page-8-0"></span>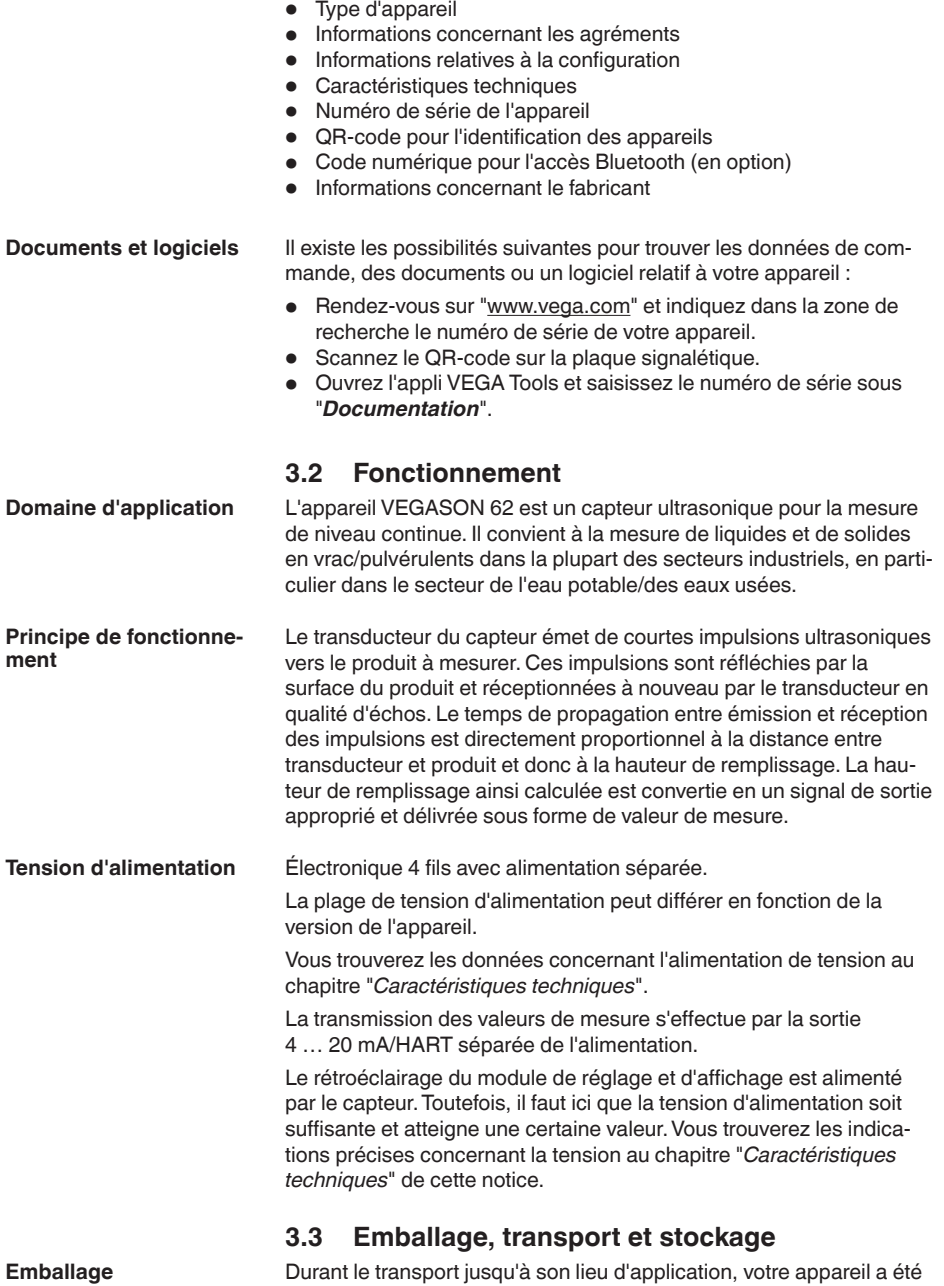

<span id="page-8-1"></span>protégé par un emballage dont la résistance aux contraintes de transport usuelles a fait l'objet d'un test selon la norme DIN ISO 4180.

28779-FR-231026 28779-FR-231026

<span id="page-9-0"></span>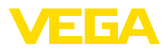

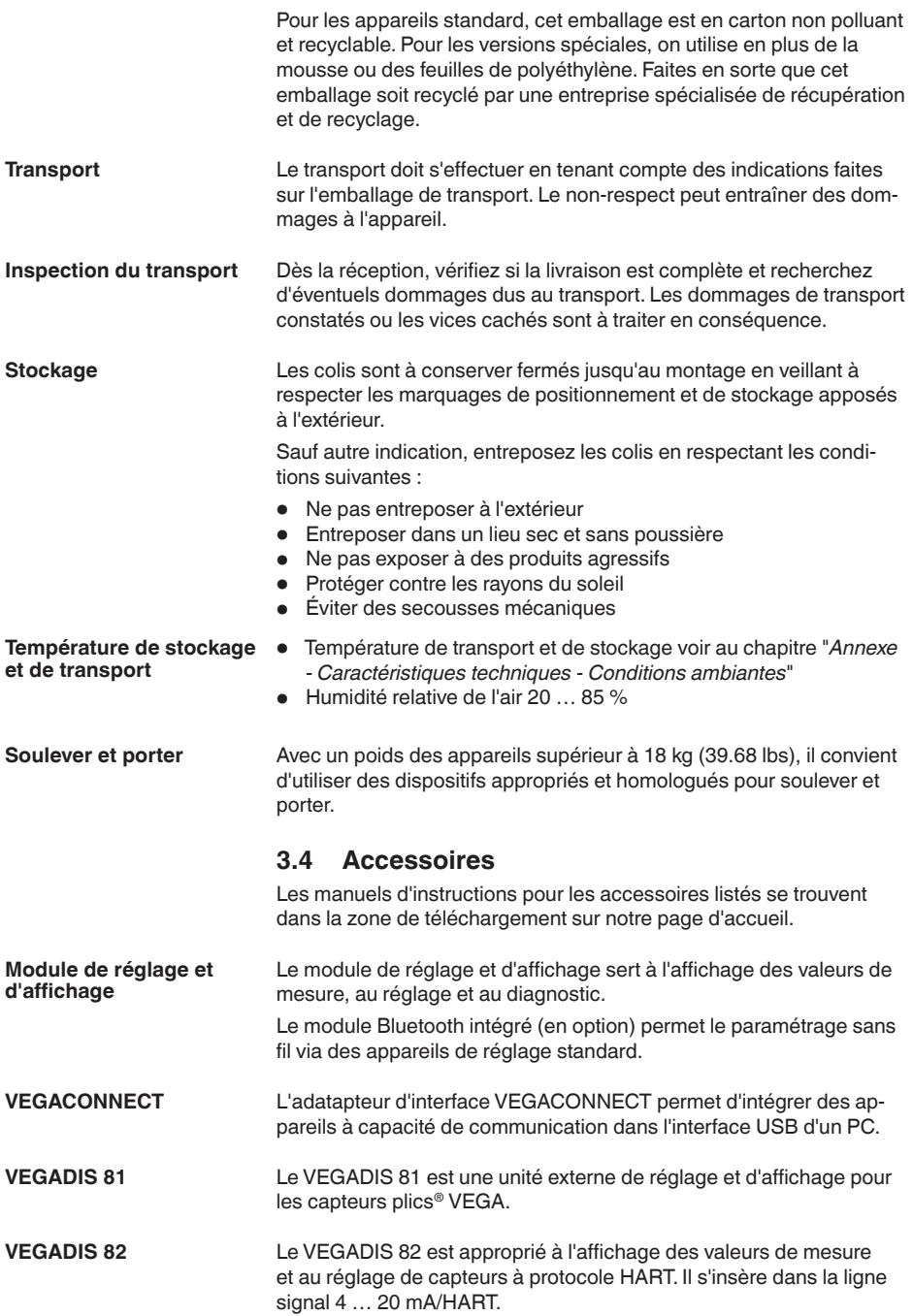

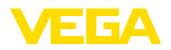

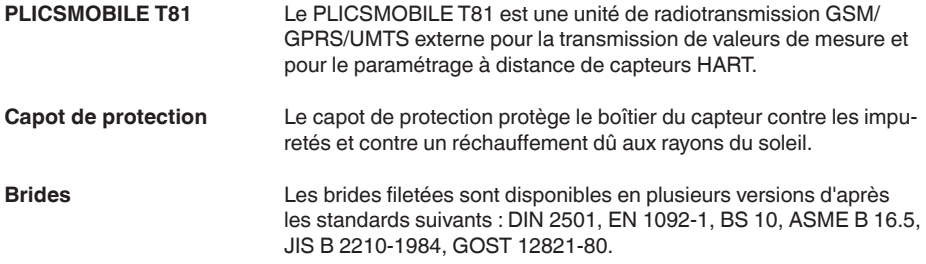

<span id="page-11-1"></span><span id="page-11-0"></span>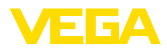

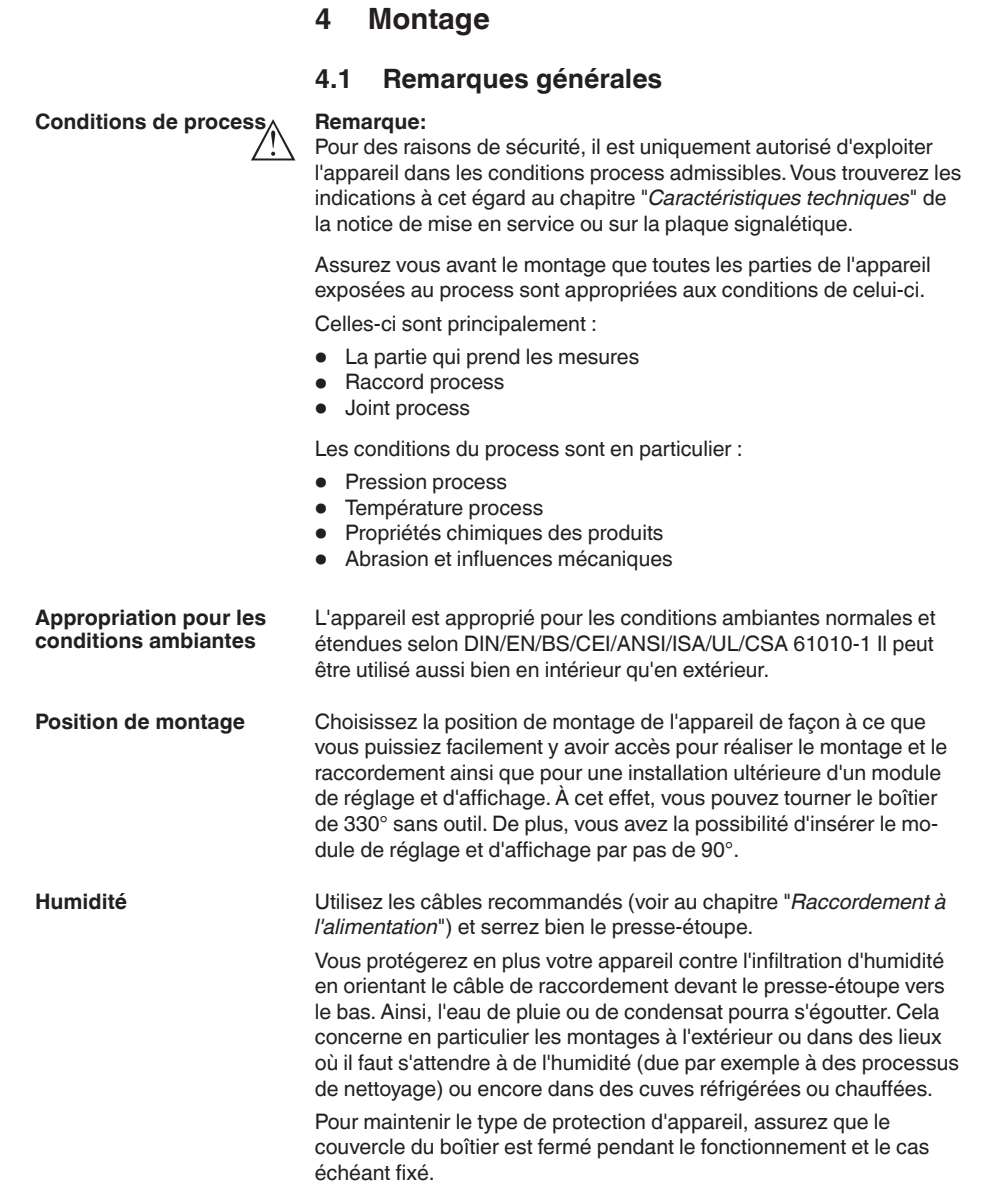

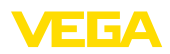

**Entrées de câble - File-**

**tage NPT Presse-étoupes**

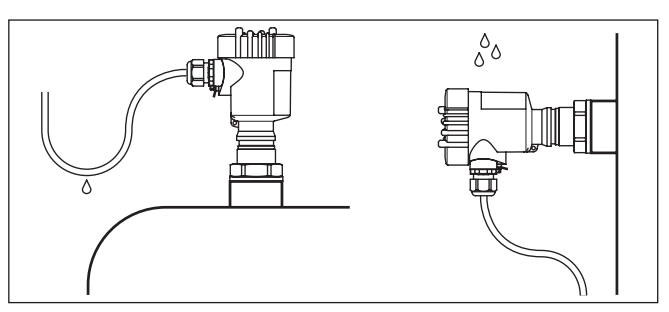

*Fig. 2: Mesures prises contre l'infiltration d'humidité*

#### **Filetage métrique**

Dans le cas de boîtiers d'appareil avec filetages métriques, les presse-étoupes sont vissés en usine. Ils sont bouchés à titre de protection de transport par des obturateurs en plastique.

Ces obturateurs doivent être retirés avant de procéder au branchement électrique.

#### **Filetage NPT**

Les presse-étoupes ne peuvent pas être vissés en usine pour les boîtiers d'appareil avec filetages NPT autoétanchéifiants. Les ouvertures libres des entrées de câble sont pour cette raison fermées avec des capots rouges de protection contre la poussière servant de protection pendant le transport.

Vous devez remplacer ces capots de protection par des presseétoupes agréés avant la mise en service ou les fermer avec des obturateurs appropriés.

Une surpression dans la cuve n'influence pas le capteur VEGASON 62. Une dépression ou un vide atténue par contre les impulsions ultrasoniques. Ce qui influence le résultat de la mesure, tout particulièrement lorsque le niveau est très bas. À partir de -0,2 bar (-20 kPa), nous vous conseillons d'utiliser un autre principe de mesure comme le radar ou le radar à impulsions guidées (TDR) par exemple. **Pression/sous vide**

### <span id="page-12-0"></span>**4.2 Caractéristiques du boîtier**

**Élément filtre**

Le filtre du boîtier permet de l'aérer.

Pour garantir une aération efficace, le filtre doit toujours être exempt de dépôts. Montez l'appareil de manière à protéger le filtre contre les dépôts.

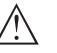

#### **Remarque:**

Dans le cas des boîtiers à indices de protection standard, n'utilisez pas de nettoyeur haute pression pour le nettoyage. L'élément filtrant pourrait être endommagé et l'humidité pénétrer dans le boîtier.

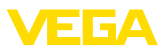

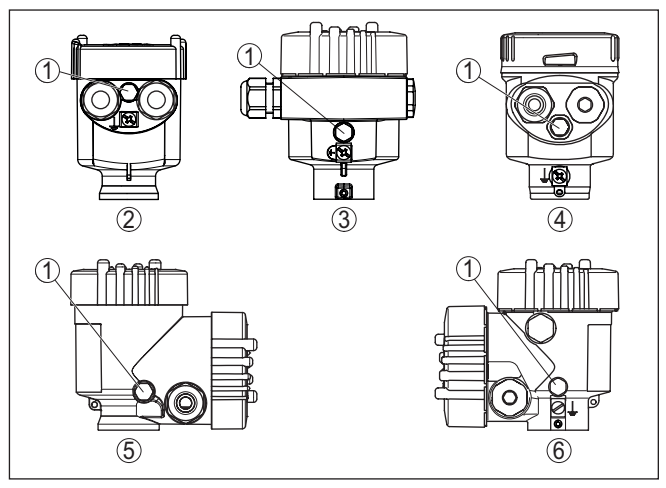

*Fig. 3: Position du filtre en fonction du boîtier*

- *1 Élément filtre*
- *2 Chambre unique en plastique*
- *3 Chambre unique aluminium, chambre unique acier inoxydable (coulée de précision)*
- *4 Chambre unique en acier inoxydable (électropolie)*
- *5 Deux chambres en plastique*
- *6 Aluminium 2 chambres*

#### **Information:** П

Pour les appareils ayant l'indice de protection IP66/IP68 (1 bar), l'aération est assurée par un capillaire intégré dans un câble fixe. Pour ces appareils, le boîtier est équipé d'un bouchon obturateur à la place du filtre.

#### Le boîtier du VEGASON 62 peut être complètement tourné à 360°. Cela permet une lecture optimale de l'affichage et facilite l'entrée de câble.1) **Orientation du boîtier**

Cela est effectué sans outils sur les boîtiers en plastique ou en acier inoxydable électropoli.

Sur les boîtiers en aluminium ou en acier inoxydable (coulée de précision), une vis de blocage doit être desserrée, se reporter à l'illustration suivante :

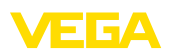

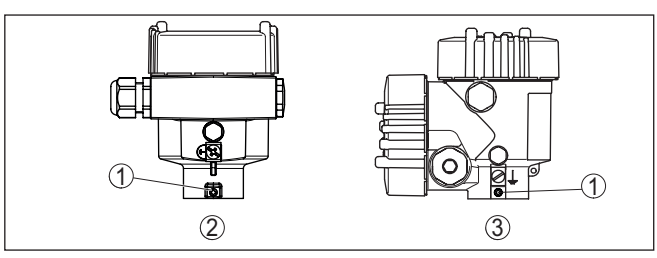

*Fig. 4: Position de la vis d'arrêt selon le boîtier*

- *1 Vis d'arrêt*
- *2 Chambre unique aluminium, acier inoxydable (moulage cire perdue)*
- *3 Aluminium 2 chambres*

Procédez comme suit :

- 1. Desserrer la vis de blocage (à six pans creux taille 2,5)
- 2. Tourner le boîtier dans la position souhaitée
- 3. Resserrer la vis de serrage (pour le couple max., consulter le chapitre "*Caractéristiques techniques*").

Dans le cas d'un boîtier en aluminium ou en acier inoxydable (coulée de précision), le couvercle du boîtier peut être fixé avec une vis. L'appareil est ainsi protégé contre une ouverture non autorisée du couvercle. **Protection de couvercle**

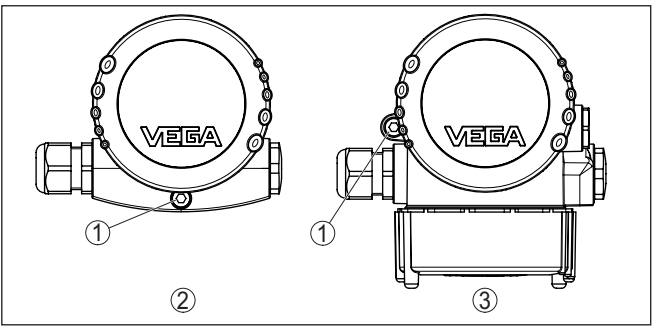

*Fig. 5: Position de la vis de sécurité selon le boîtier*

- *1 Vis de blocage*
- *2 Chambre unique aluminium, acier inoxydable (moulage cire perdue)*
- *3 Aluminium 2 chambres*

Procéder de la manière suivante pour fixer le couvercle :

- 1. Visser à la main le couvercle du boîtier
- 2. Dévisser la vis de fixation du couvercle jusqu'à la butée au moyen de la clé plate de 4.
- 3. Contrôler si le couvercle ne peut plus être tourné

Le déblocage du couvercle du boîtier est effectuée dans le sens inverse.

28779-FR-231026 28779-FR-231026

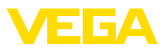

#### **Remarque:**

La vis de fixation dispose d'une tête à deux ouvertures transversales. Cela permet de la plomber.

## <span id="page-15-0"></span>**4.3 Consignes de montage**

Vissez l'appareil VEGASON 62 à l'aide d'une clé adéquate au six pans du raccord à visser. Couple de serrage maxi., voir au chapitre des "*Caractéristiques techniques*".

#### **Attention !**

N'utilisez jamais le boîtier pour visser l'appareil ! En serrant l'appareil par le boîtier, vous risquez d'endommager la mécanique de rotation du boîtier.

#### **Position de montage**

Installez le capteur à une distance d'au moins 200 mm (7.874 in) de la paroi de la cuve. Si le capteur est installé au centre d'une cuve torosphérique ou à toit bombé, il pourra se créer des échos multiples. Ceux-ci peuvent être éliminés par un réglage adéquat (voir au chapitre "*Mise en service*").

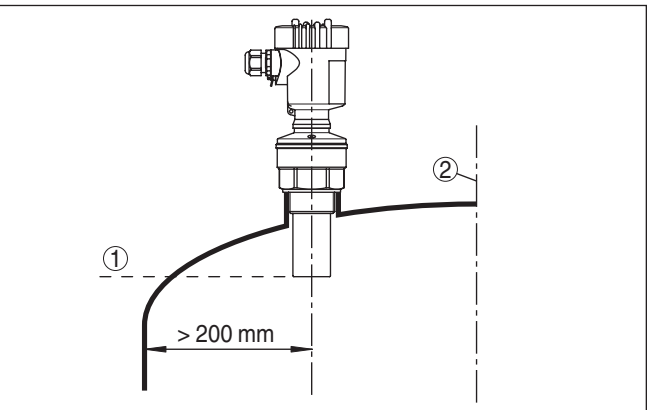

*Fig. 6: Montage sur cuve à toit bombé*

- *1 Niveau de référence*
- *2 Centre de la cuve ou axe de symétrie*

Si cet écart ne peut être respecté, il faudra procéder à une élimination des signaux parasites lors de la mise en service. Ceci est valable en particulier en cas de risque de colmatages sur les parois de la cuve. Dans ce cas, il est recommandé de recommencer l'élimination des signaux parasites lorsque les colmatages se seront formés sur la paroi.

Dans le cas des cuves à fond conique, il peut être avantageux de monter l'appareil au centre de la cuve car la mesure est alors possible jusqu'au fond.

28779-FR-231026 28779-FR-231026

**Vissage**

 $\overline{16}$ 

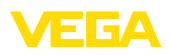

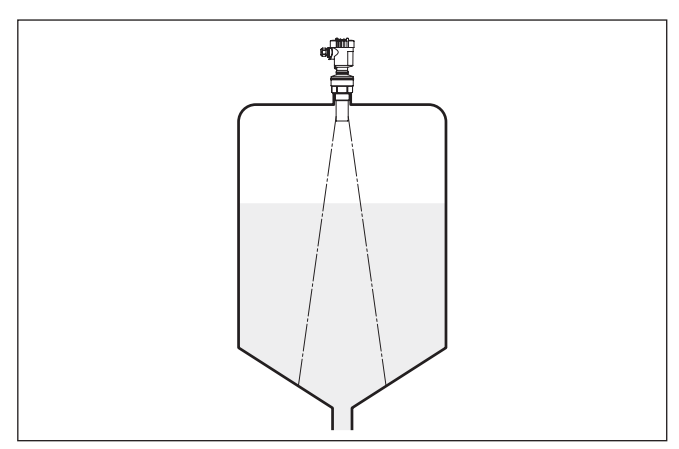

*Fig. 7: Cuve à fond conique*

**Manchon**

Prévoyez les dimensions de votre rehausse de façon à ce que la face inférieure du transducteur dépasse de la rehausse d'au moins 10 mm (0.394 in).

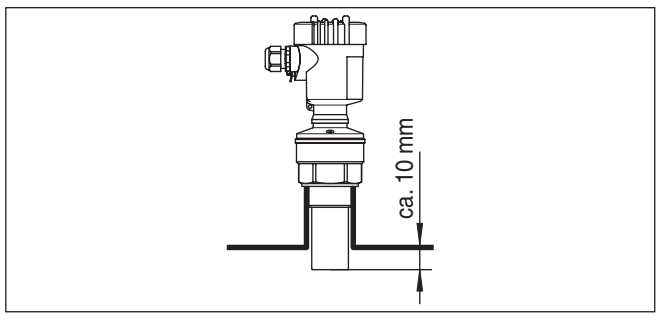

*Fig. 8: Montage sur rehausse recommandé*

Si les propriétés de réflexion de votre produit sont bonnes, vous pouvez installer le capteur VEGASON 62 sur une rehausse qui pourra être plus haute que la longueur du transducteur. Vous trouverez les valeurs de référence des hauteurs de rehausse dans la figure suivante. L'extrémité de la rehausse doit dans ce cas être lisse, ébavurée et arrondie si possible. Procédez ensuite à une élimination des signaux parasites.

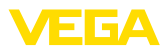

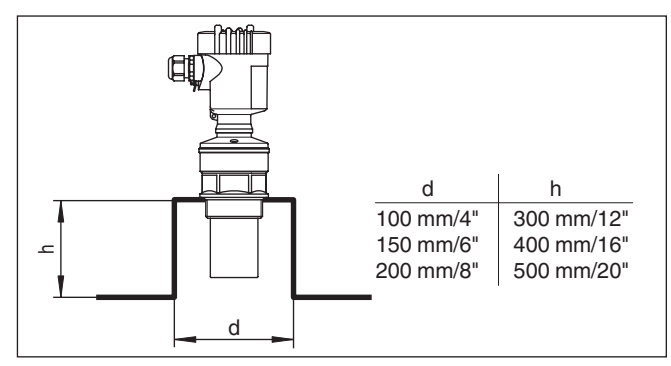

*Fig. 9: Autres dimensions de rehausse*

### **Orientation du capteur**

Dans les liquides, orientez l'appareil perpendiculairement à la surface du produit pour obtenir des résultats de mesure optimaux.

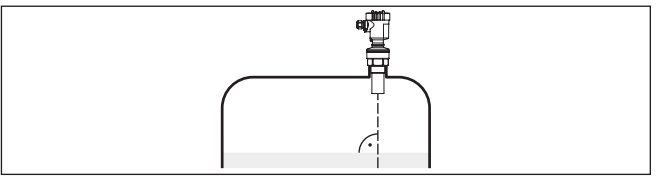

*Fig. 10: Orientation du capteur dans les liquides*

Pour réduire la distance de blocage par rapport au produit, vous pouvez installer le capteur VEGASON 62 avec un réflecteur passif en matériau résistant à la corrosion. Ainsi, vous pourrez remplir votre cuve dans sa quasi totalité. Ce montage convient en premier lieu aux réservoirs ouverts comme les bassins d'orage par exemple.

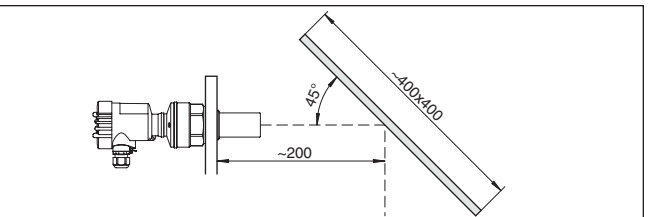

*Fig. 11: Réflecteur passif*

#### **Cuves encombrées**

Le lieu de montage de votre capteur ultrasonique doit être choisi de façon à ce qu'aucun obstacle ne croise les signaux ultrasoniques.

Des obstacles fixes dans la cuve, comme p.ex. échelles, relais à seuils, serpentins de chauffe, renforts métalliques etc. peuvent entraîner des échos parasites importants et superposer l'écho utile. Veillez lors de la conception de votre point de mesure à ce que la trajectoire des signaux ultrasoniques vers le produit soit complètement libre.

S'il y a des obstacles fixes dans votre cuve, procédez à un masquage des signaux parasites lors de la mise en service.

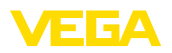

Si de grands obstacles fixes dans la cuve, tels que des renforts et des poutres métalliques, provoquent des échos parasites, il est possible d'atténuer ceux-ci en prenant des mesures complémentaires. De petits écrans en tôle ou plastique, disposés de façon inclinée au-dessus des obstacles, "dispersent" les signaux ultrasoniques et empêchent ainsi efficacement une réflexion directe d'échos parasites.

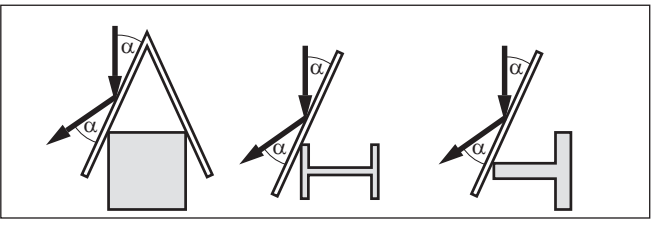

*Fig. 12: Recouvrir les obstacles lisses par des déflecteurs*

**Agitateurs**

Si des agitateurs sont installés dans votre cuve, procédez à une élimination des signaux parasites lorsque les agitateurs sont en marche. Ainsi, il sera possible de mémoriser les réflexions parasites causées par l'agitateur dans ses différentes positions.

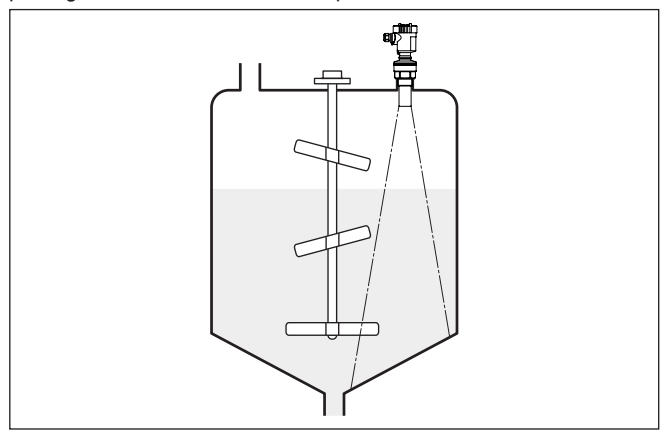

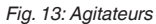

**Flot de produit**

N'installez pas les appareils au dessus ou dans le flot de remplissage de votre cuve. Assurez-vous que vous mesurez la surface du produit et non le flot de remplissage.

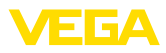

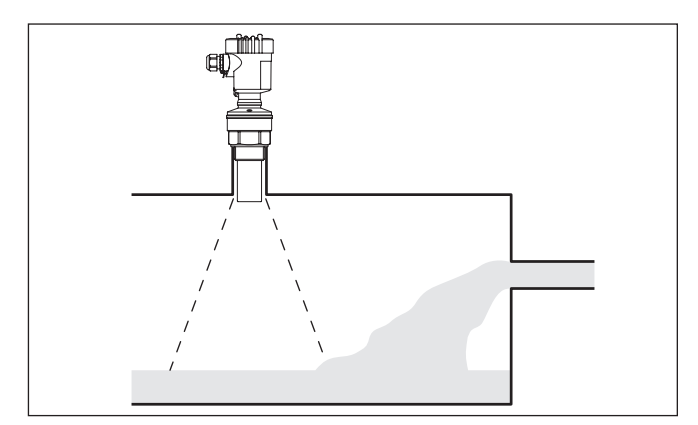

*Fig. 14: Flot de liquide*

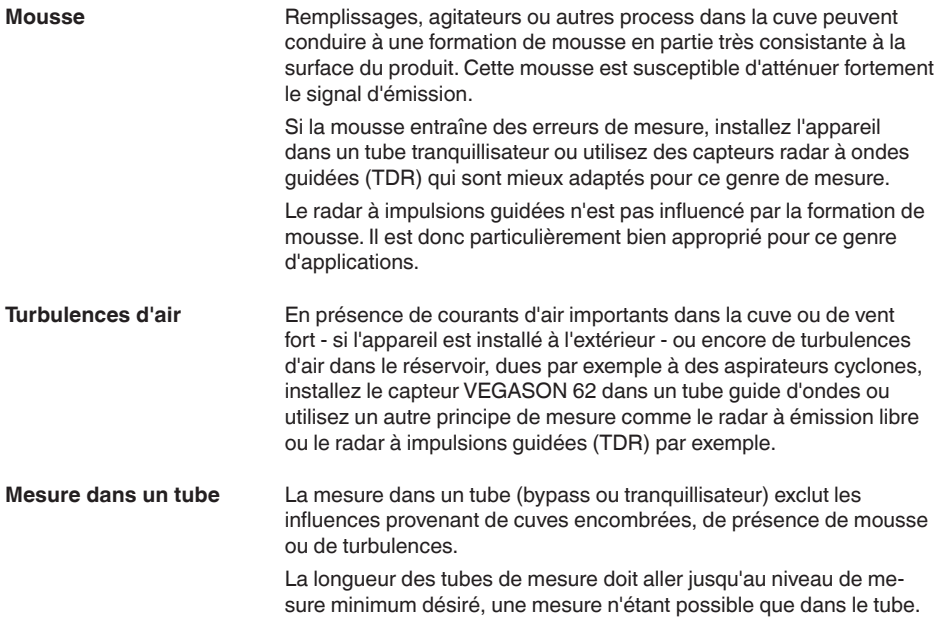

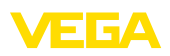

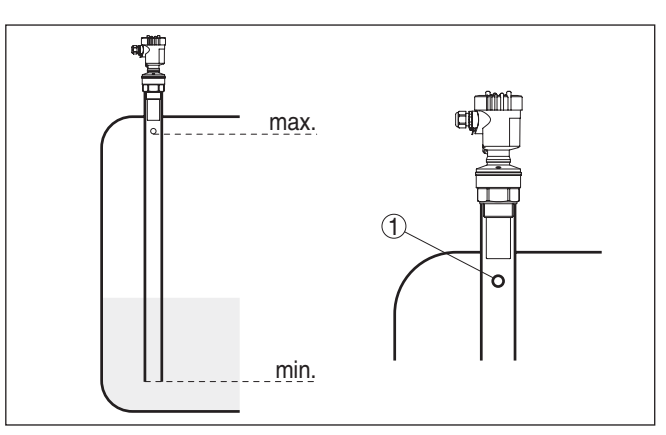

*Fig. 15: Tube de mesure dans une cuve* 

*1 Perçage d'aération : ø 5 … 10 mm (0.197 … 0.394 in)*

Le VEGASON 62 peut être utilisé à partir d'un diamètre de tube de 50 mm (1.969 in).

Évitez des fentes importantes ou des cordons de soudure épais à l'assemblage des tubes. Procédez systématiquement à une élimination des signaux parasites.

Avec les produits tendant fortement à colmater, la mesure dans un tube tranquillisateur n'est pas recommandée.

#### **Mesure de débit avec déversoir rectangulaire**

Les exemples succincts suivants vous donnent un petit aperçu de la mesure de débit. Vous obtiendrez des données de conception détaillées en consultant des fabricants de canaux jaugeurs et la littérature spécialisée.

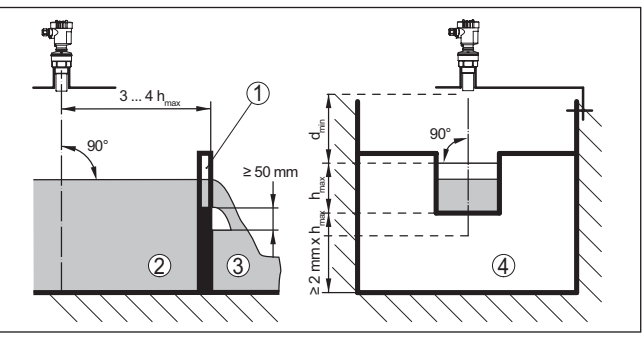

*Fig. 16: Mesure de débit avec déversoir rectangulaire : dmin. = distance de blcoage du capteur (voir chapitre "Caractéristiques techniques") ; h<sub>max</sub> = remplissage max. du déversoir rectangulaire*

- *1 Paroi du déversoir (vue latérale)*
- *2 Amont du canal*
- *3 Aval du canal*
- *4 Organe déprimogène (vue de l'aval du canal)*

De façon générale, respecter les points suivants :

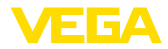

- Montage du capteur en amont du canal<br>• Montage au centre du canal et perpend
- Montage au centre du canal et perpendiculairement à la surface du liquide
- Écart entre capteur et paroi du déversoir
- Écart entre ouverture de la paroi et fond du déversoir
- Écart minimum entre l'ouverture de la paroi et l'aval du déversoir
- Distance du capteur par rapport à la hauteur de retenue max. en prenant en compte la distance de blocage

#### **Mesure de débit avec canal Venturi Khafagi**

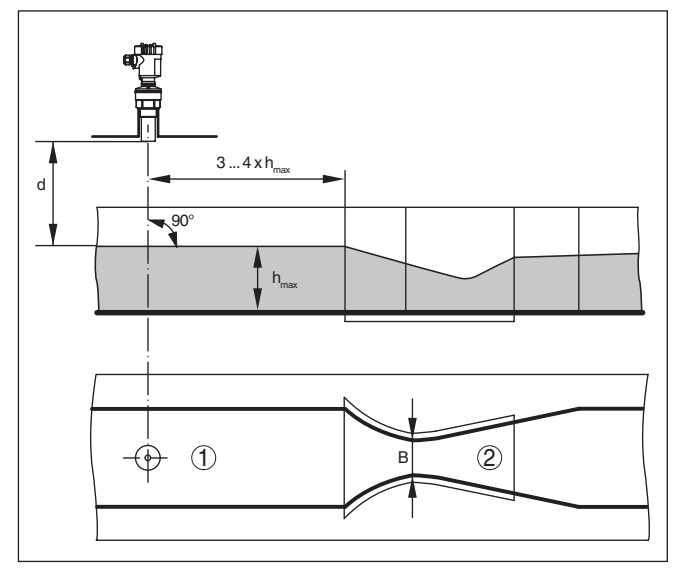

*Fig. 17: Mesure de débit avec canal Venturi Khafagi : d = distance de blocage du capteur ; hmaxi. = remplissage max. du canal ; B = étranglement maximum du canal*

- *1 Position du capteur*
- *2 Canal Venturi*

De façon générale, respecter les points suivants :

- Montage du capteur à l'entrée du canal
- Montage au centre du canal et perpendiculairement à la surface du liquide
- Écart entre le capteur et le canal Venturi
- Distance du capteur par rapport à la hauteur de retenue max. en prenant en compte la distance de blocage

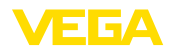

## <span id="page-22-0"></span>**5 Raccordement à l'alimentation en tension**

### <span id="page-22-1"></span>**5.1 Préparation du raccordement**

**Consignes de sécurité**

Respectez toujours les consignes de sécurité suivantes :

#### **Attention !**

Raccorder l'appareil uniquement hors tension.

- Le raccordement électrique ne doit être effectué que par du personnel qualifié, spécialisé et autorisé par l'exploitant de l'installation.
- En cas de risque de surtensions, installez des appareils de protection contre les surtensions.

L'alimentation de tension et la sortie courant s'effectueront par des câbles bifilaires séparés si une séparation sûre est exigée. La plage de la tension d'alimentation peut différer en fonction de la version de l'appareil. **Tension d'alimentation**

Vous trouverez les données concernant l'alimentation de tension au chapitre "*Caractéristiques techniques*".

En version standard, le capteur peut fonctionner avec une sortie courant reliée à la terre tandis qu'en version Ex d, elle doit être séparée du potentiel.

Cet appareil a été mis au point pour une classe de protection I. Afin de respecter cette classe de protection, il est absolument nécessaire de raccorder la terre sur la borne de terre interne. Respectez pour cela les règles d'installation générales.

Raccordez toujours l'appareil à la terre de la cuve (liaison équipotentielle) ou pour les cuves en plastique au potentiel de terre le plus proche en utilisant la borne de terre se trouvant sur le côté du boîtier.

Pour l'alimentation de tension, il est nécessaire d'utiliser un câble d'installation agréé avec conducteur de protection PE. **Câble de raccordement**

> La sortie courant 4 … 20 mA sera raccordée par du câble bifilaire usuel non blindé. Si vous vous attendez à des perturbations électromagnétiques pouvant être supérieures aux valeurs de test de la EN 61326 pour zones industrielles, il faudra utiliser du câble blindé.

Veillez que le câble utilisé présente la résistance à la température et la sécurité anti-incendie nécessaires pour la température ambiante maximale pouvant se produire.

Utilisez du câble de section ronde pour les appareils avec boîtier et presse-étoupe. Contrôlez pour quel diamètre extérieur du câble le presse-étoupe est approprié afin de garantir l'étanchéité du presseétoupe (protection IP).

Utilisez un presse-étoupe adapté au diamètre du câble.

Si un câble blindé est nécessaire, nous recommandons de relier le blindage du câble au potentiel de terre des deux côtés. Dans le capteur, le blindage devrait être raccordé directement à la borne de terre **Blindage électrique du câble et mise à la terre**

28779-FR-231026 28779-FR-231026

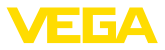

interne. La borne de terre externe se trouvant sur le boîtier doit être reliée à basse impédance au potentiel de terre.

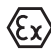

Dans les installations Ex, la mise à la terre est réalisée conformément aux règles d'installation.

Pour la version Exd, le côté négatif de la sortie signal est relié galvaniquement à la terre par des diodes de protection. En raccordant l'appareil à un API également mis à la terre, il peut se produire en présence de différences de potentiel des courants compensateurs qui fausseraient la mesure. Veillez donc à ce que votre installation possède une compensation de potentiel suffisante ou faites le raccordement par un amplificateur-séparateur.

## <span id="page-23-0"></span>**5.2 Étapes de raccordement**

Procédez comme suit :

- 1. Dévissez le couvercle du boîtier
- 2. Desserrer l'écrou flottant du presse-étoupe et sortir l'obturateur
- 3. Enlevez la gaine du câble de raccordement de la sortie courant sur 10 cm (4 in) env. et dénudez l'extrémité des conducteurs sur 1 cm (0.4 in) env.
- 4. Introduire le câble dans le capteur en le passant par le presseétoupe.
- 5. Soulever les leviers d'ouverture des bornes à l'aide d'un tournevis.
- 6. Enficher les extrémités des conducteurs dans les bornes ouvertes suivant le schéma de raccordement

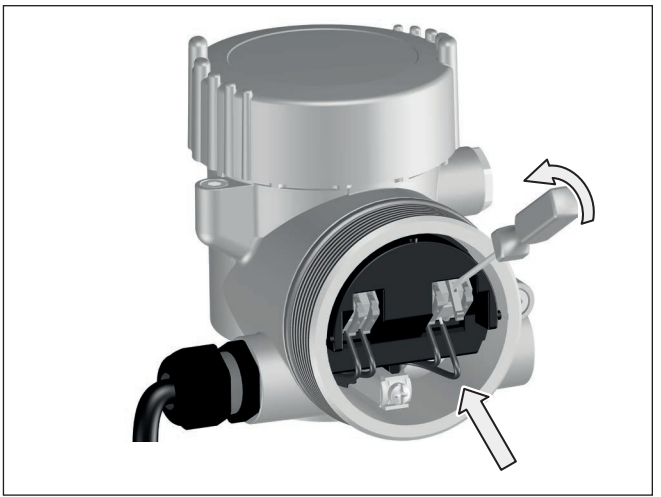

*Fig. 18: Étapes de raccordement 5 et 6*

7. Rabattre les leviers d'ouverture des bornes, le ressort des bornes est bien audible au rabattement du levier.

28779-FR-231026 28779-FR-231026

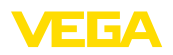

- 8. Vérifier la bonne fixation des conducteurs dans les bornes en tirant légèrement dessus
- 9. Raccorder le blindage à la borne de terre interne et relier la borne de terre externe à la liaison équipotentielle
- 10. Bien serrer l'écrou flottant du presse-étoupe. L'anneau d'étanchéité doit entourer complètement le câble
- 11. Raccordez le câble de la tension d'alimentation de la même manière suivant le schéma de raccordement, de plus, raccordez la terre sur la borne de terre interne.
- 12. Revisser le couvercle du boîtier

Le raccordement électrique est terminé.

## <span id="page-24-0"></span>**5.3 Schéma de raccordement du boîtier à deux chambres**

### **Aperçu des boîtiers**

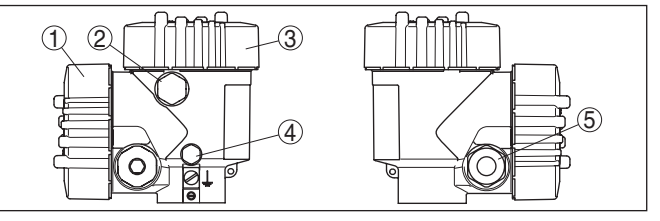

*Fig. 19: Boîtier à deux chambres*

- *1 Couvercle du boîtier du compartiment de raccordement*
- *2 Bouchon obturateur ou connecteur M12 x 1 pour VEGADIS 81 (en option)*
- *3 Couvercle du boîtier du compartiment électronique*
- *4 Filtre pour compensation de la pression atmosphérique*
- *5 Presse-étoupe*

#### **Compartiment de l'électronique**

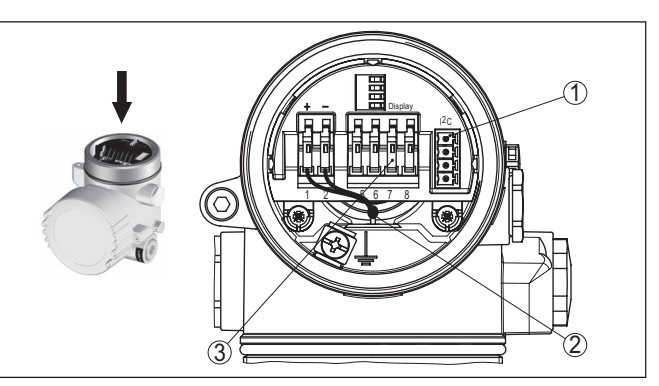

*Fig. 20: Compartiment électronique - boîtier à deux chambres*

- *1 Connecteur enfichable pour VEGACONNECT (interface I²C)*
- *2 Ligne de liaison interne au compartiment de raccordement*
- *3 Bornes de raccordement pour VEGADIS 81*

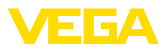

#### **Compartiment de raccordement**

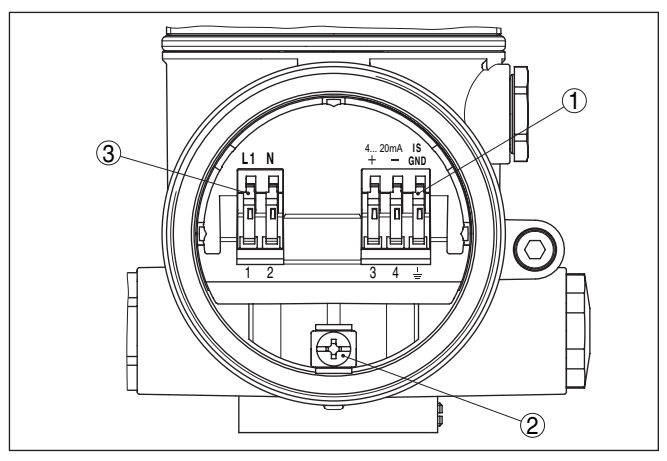

*Fig. 21: Compartiment de raccordement - boîtier à deux chambres*

- *1 Bornes auto-serrantes pour la sortie signal*
- *2 Borne de terre pour le raccordement du conducteur de protection et du blindage*
- *3 Bornes auto-serrantes pour l'alimentation de tension*

#### **Schéma de raccordement**

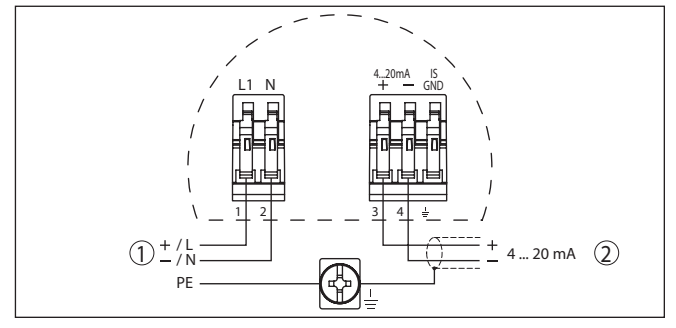

*Fig. 22: Schéma de raccordement - boîtier à deux chambres*

- *1 Tension d'alimentation*
- *2 Sortie signal*

### <span id="page-25-0"></span>**5.4 Phase de mise en marche**

**Phase de mise en marche** Après le raccordement du VEGASON 62 à l'alimentation de tension ou après un retour de celle-ci, l'appareil effectuera tout d'abord un autotest durant env. 30 secondes comprenant :

- Vérification interne de l'électronique
- Affichage du type d'appareil, de la version firmware ainsi que du TAG du capteur (désignation du capteur)
- Un bond rapide du signal de sortie (env. 10 secondes) sur le courant de défaut réglé.

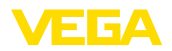

Le courant respectif sera ensuite délivré sur la ligne (les valeurs correspondent au niveau actuel ainsi qu'aux réglages déjà réalisés, par exemple au réglage d'usine).

<span id="page-27-1"></span><span id="page-27-0"></span>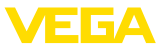

**Monter/démonter le module de réglage et d'affichage**

## **6 Mise en service avec le module de réglage et d'affichage PLICSCOM**

## **6.1 Insertion du module de réglage et d'affichage**

Vous pouvez insérer/enlever le module de réglage et d'affichage dans le/du capteur n'importe quand. Pour cela, il n'est pas nécessaire de couper la tension d'alimentation.

Procédez comme suit :

- 1. Dévissez le couvercle du boîtier
- 2. Poser le module de réglage et d'affichage sur l'électronique dans la position désirée (choix entre quatre positions décalées de 90°).
- 3. Mettre le module de réglage et d'affichage sur l'électronique et le tourner légèrement vers la droite jusqu'à ce qu'il vienne s'encliqueter
- 4. Visser fermement le couvercle du boîtier avec hublot

Le démontage s'effectue de la même façon, mais en sens inverse.

Le module de réglage et d'affichage est alimenté par le capteur, un autre raccordement n'est donc pas nécessaire.

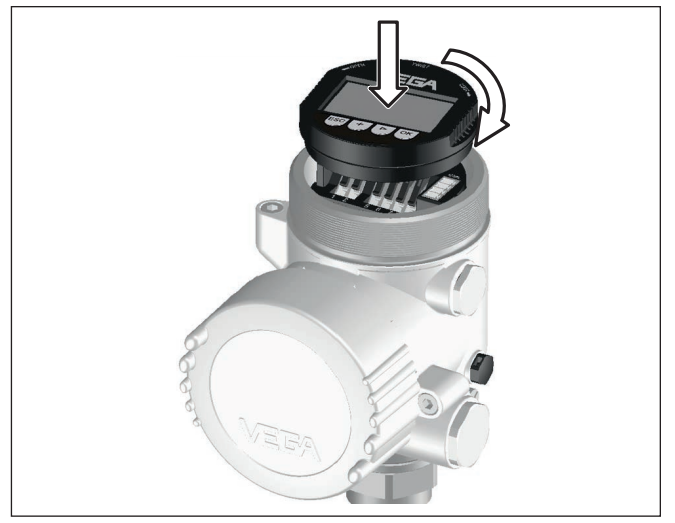

*Fig. 23: Insertion du module de réglage et d'affichage*

### **Remarque:**

Si le module de réglage et d'affichage doit demeurer définitivement dans votre appareil pour disposer en permanence d'un affichage des valeurs de mesure, il vous faudra un couvercle plus haut muni d'un hublot.

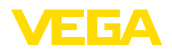

## <span id="page-28-0"></span>**6.2 Système de commande**

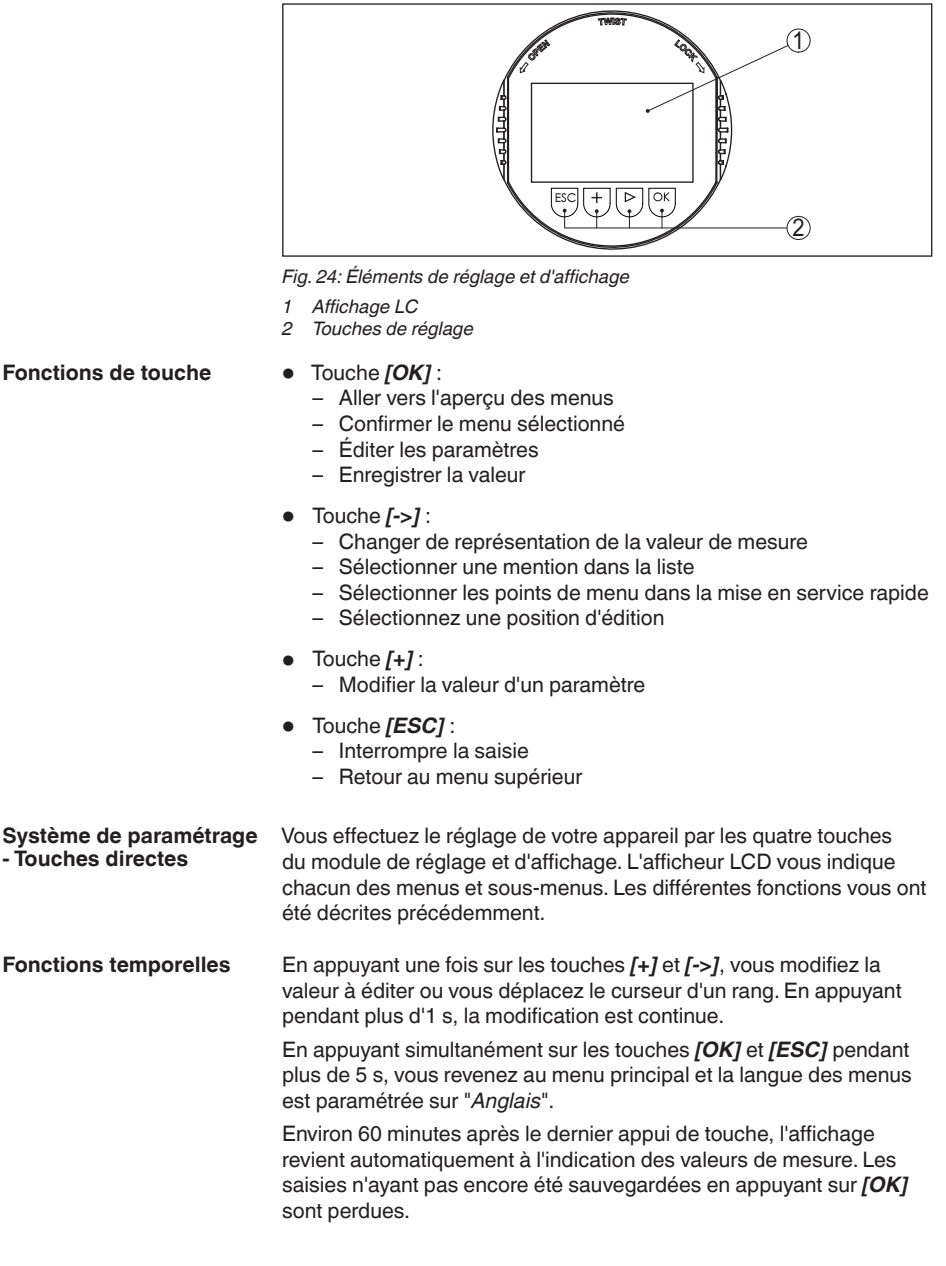

<span id="page-29-0"></span>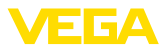

**Réglage de l'adresse HART-Multidrop**

## **6.3 Étapes de mise en service**

En mode HART Multidrop (plusieurs capteurs raccordés à une entrée), il est important de régler l'adresse du capteur avant de procéder à d'autres paramétrages. Vous trouverez une description plus détaillée sur ce point dans la notice de mise en service du "*Module de réglage et d'affichage*" ou dans l'aide en ligne de PACTware et des DTM.

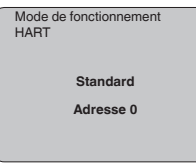

#### **Paramétrage**

Le capteur mesure la distance du capteur au produit. Pour pouvoir afficher la hauteur de remplissage proprement dite, il faudra procéder à une affectation de la distance mesurée au pourcentage de la hauteur.

Grâce à ces indications, il sera possible de calculer la hauteur de remplissage proprement dite. En même temps, cette saisie vous permettra de limiter la plage de travail du capteur du maximum à la plage réellement nécessaire.

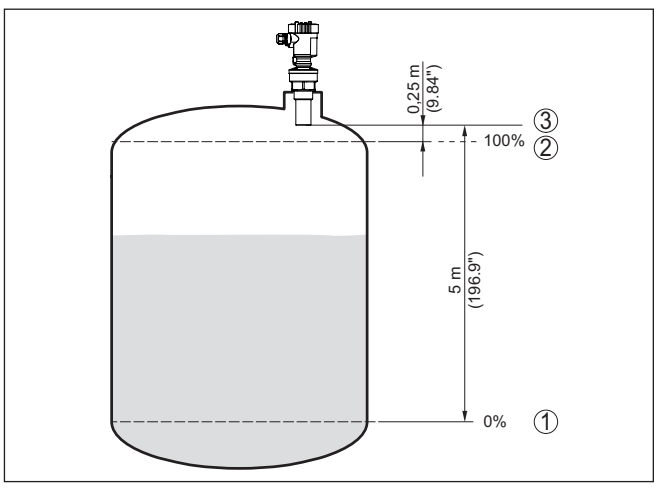

*Fig. 25: Exemple de paramétrage réglage min./max.*

- *1 Niveau min. = distance de mesure max. (en fonction du capteur)*
- *2 Niveau max. = distance de mesure min. (valeur finale de la distance de blocage, suivant le capteur)*
- *3 Niveau de référence*

Pour ce réglage, le niveau momentané ne joue aucun rôle. Le réglage min./max. sera toujours réalisé sans variation de niveau. Ainsi, ces réglages peuvent être effectués déjà à l'avance, sans avoir auparavant à installer le capteur.

28779-FR-231026 28779-FR-231026

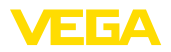

#### **Réglage de base - Réglage min.**

Procédez comme suit :

1. Changement de l'affichage des valeurs de mesure au menu principal en appuyant sur *[OK]*.

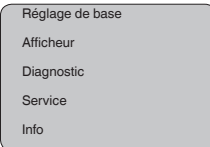

2. Sélectionner le point de menu "*Réglage de base*" avec *[->]* et confirmer avec *[OK]*. Le point de menu "*Réglage min.*" apparaît ensuite.

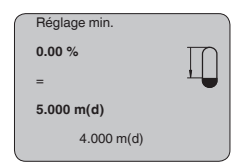

- 3. Préparer avec *[OK]* l'édition de la valeur pour cent et mettre le curseur avec *[->]* sur la position désirée. Régler la valeur pour cent désirée avec *[+]* et mémoriser avec *[OK]* . Le curseur se déplace maintenant sur la valeur distance.
- 4. Saisir la valeur distance en mètres correspondant à la valeur pour cent pour le réservoir vide (par exemple distance entre capteur et fond de la cuve).
- 5. Sauvegarder les réglages avec *[OK]* et aller avec *[->]* au réglage max.

#### **Réglage de base - Réglage max.**

Procédez comme suit :

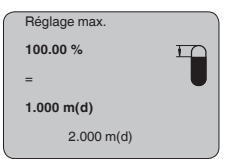

- 1. Préparer avec *[OK]* l'édition de la valeur pour cent et mettre le curseur avec *[->]* sur la position désirée. Régler la valeur pour cent désirée avec *[+]* et mémoriser avec *[OK]* . Le curseur se déplace maintenant sur la valeur distance.
- 2. Saisir la distance en mètres correspondant au pourcentage pour le réservoir plein. Ne pas oublier que le niveau max. doit se trouver en dessous de la zone morte.
- 3. Mémorisez les réglages avec *[OK]* et allez avec *[->]* à la sélection du produit.

**Réglage de base - Produit** Chaque produit possède ses propres propriétés de réflexion. Pour les liquides, on peut ajouter les surfaces agitées et la formation de mousse comme facteurs de perturbation. Pour les solides en vrac/ pulvérulents, il s'agit du dégagement de poussières, du talutage et

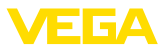

des échos supplémentaires provenant de la paroi du réservoir. Pour adapter le capteur à ces différentes conditions de mesure, il faut d'abord procéder dans ce menu à la sélection "*Liquides*" ou "*Solides en vrac*".

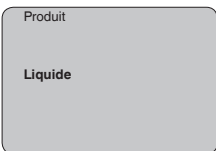

Pour les solides en vrac/pulvérulents, vous pouvez sélectionner en plus "*Poudre/Poussières*", "*Granulat/Pellets*" ou "*Cailloux/galets*".

Grâce à cette sélection supplémentaire, vous adaptez votre capteur de façon optimale à votre produit et vous augmentez sensiblement la fiabilité de votre mesure, en particulier avec des produits à mauvaises propriétés de réflexion.

Saisissez les paramètres désirés avec les touches respectives, sauvegardez vos saisies puis passez au point de menu suivant avec les touches *[->]*.

La mesure n'est pas seulement influencée par le produit, mais aussi par la forme du réservoir. Pour adapter le capteur aux conditions de mesure, ce point du menu vous offre, selon que vous ayiez sélectionné Liquides ou Solides en vrac, différentes possibilités de sélections. Pour "*Liquides*", celles-ci sont "*Cuve de stockage*", "*Tube guide d'ondes*", "*Réservoir ouvert*" ou "*Réservoir à agitateur*", pour "*Solides en vrac*", "*Silo*" ou "*Trémie*". **Réglage de base - Forme du réservoir**

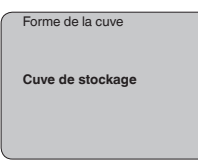

Saisissez les paramètres désirés avec les touches respectives, sauvegardez vos saisies puis passez au point de menu suivant avec les touches *[->]*.

Vous pouvez régler une atténuation pour éliminer les fluctuations à l'affichage des valeurs de mesure provenant par exemple de surfaces de produits agitées. Ce temps d'intégration peut se trouver entre 0 et 999 secondes. Veuillez cependant tenir compte que le temps de réaction de la mesure totale sera prolongé et que la réaction du capteur aux variations rapides des valeurs de mesure ne se fera qu'avec une certaine temporisation. En règle générale, un temps d'intégration de quelques secondes suffira pour apaiser largement votre affichage des valeurs de mesure. **Réglage de base - Atténuation**

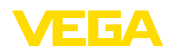

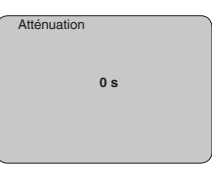

Saisissez les paramètres désirés avec les touches respectives, sauvegardez vos saisies puis passez au point de menu suivant avec les touches *[->]*.

**Réglage de base - Courbe** Une linéarisation est nécessaire pour tous les réservoirs dont le volume n'augmente pas linéairement avec la hauteur du niveau par exemple dans une cuve cylindrique couchée ou dans une cuve sphérique - et lorsqu'on veut obtenir l'affichage ou la sortie du volume. Pour ces cuves, on a mémorisé des courbes de linéarisation adéquates. Elles indiquent la relation entre le pourcentage de la hauteur du niveau et le volume de la cuve. En activant la courbe adéquate, vous obtiendrez l'affichage correct du pourcentage de volume. Si vous ne désirez pas obtenir l'affichage du volume en %, mais en litre ou en kilogramme par exemple, vous pouvez en plus régler une calibration au menu "*Affichage*". **de linéarisation**

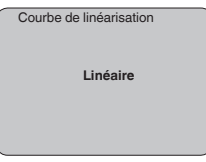

Saisissez les paramètres désirés avec les touches respectives, sauvegardez vos saisies puis passez au point de menu suivant avec les touches *[->]*.

Ce menu vous permet d'attribuer au capteur une désignation claire ne prêtant à aucune confusion, comme par exemple le nom de la voie de mesure ou la désignation de la cuve/du produit. Dans les systèmes numériques ainsi que dans la documentation de grandes installations, une dénomination des points de mesure et des cuves est absolument indispensable, faute de quoi leur identification exacte ne sera pas possible. **Réglage de base - TAG capteur**

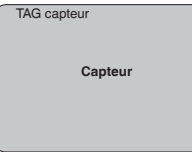

Ce menu termine le réglage de base. Vous pouvez maintenant retourner au menu principal avec la touche *[ESC]*.

**Affichage - Valeur d'affichage**

Au menu "*Affichage*", vous définissez comment la valeur de mesure doit être représentée sur l'afficheur.

Vous disposez des valeurs d'affichage suivantes:

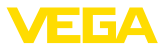

- Hauteur
- Distance<br>• Courant
- Courant<br>• Colibré (
- Calibré(e)
- Pour cent
- Pour cent lin.

La sélection "*Calibrée*" vous ouvre les menus "*Unité d'affichage*" et "*Calibrage*". Au menu "*Unité d'affichage*", vous disposez des sélections suivantes :

- Hauteur
- Masse
- Débit
- Volume
- Aucune unité

Suivant la sélection, vous disposez à nouveau d'unités différentes.

Au menu "*Calibrage*", vous entrez la valeur désirée avec point décimal pour 0 % et 100 % de la valeur de mesure.

Il existe la relation suivante entre la valeur d'affichage au menu "*Affichage*" et l'unité de réglage au menu "*Réglages de base*" :

• Valeur affichée "*Distance*" : représentation de la valeur mesurée dans l'unité de réglage sélectionnée, par ex. m(d)

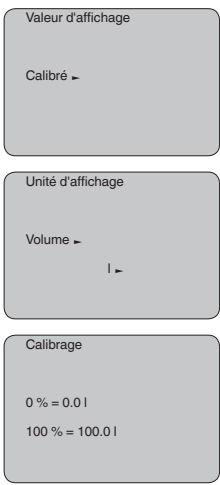

### **Affichage - Éclairage**

Vous pouvez allumer le rétroéclairage intégré en usine par le biais du menu de configuration. La fonction dépend de la valeur de la tension de service. Voir "*Caractéristiques techniques/alimentation tension*".

Pour le maintien de la fonction de l'appareil, l'éclairage sera provisoirement éteint si la tension d'alimentation est insuffisante.

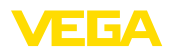

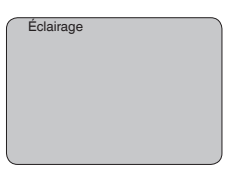

Avec le réglage d'usine, l'éclairage est éteint.

#### **Diagnostic - Index suiveur**

Ce sont respectivement les valeurs de mesure mini. et maxi. qui seront mémorisées dans le capteur. Vous pourrez obtenir leur affichage au menu "*Index suiveur*".

- Distance mini. et maxi. en m(d)
- Température mini. et maxi.

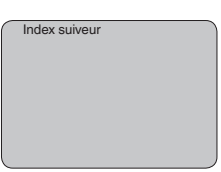

Pour les capteurs fonctionnant sans contact avec le produit, la mesure peut être influencée par les conditions de process régnant sur le site. Dans ce menu, la fiabilité de la mesure de l'écho niveau est indiquée comme valeur dB. La fiabilité de la mesure est égale à l'amplitude du signal moins le niveau bruit. Plus la valeur est grande, plus votre mesure sera fiable. Les valeurs sont > 10 dB avec une mesure fonctionnant correctement. **Diagnostic - Fiabilité de la mesure**

Ce menu vous indique l'état du capteur. Si le capteur ne détecte aucun défaut, l'affichage indiquera "*OK*". Si un défaut est détecté, l'affichage indiquera une signalisation de défaut clignotante spécifique au capteur, par ex. "*E013*". Le défaut sera également affiché en texte clair, par ex. "*Pas de valeur existante*". **Diagnostic - État du capteur**

#### **Information:** П

La signalisation de défaut ainsi que l'affichage en texte clair se font également dans l'affichage des valeurs de mesure.

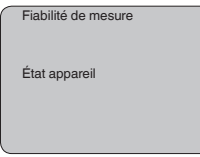

#### **Diagnostic - Sélection de courbe**

Pour les capteurs ultrasoniques, la "**courbe échos**" représente l'amplitude du signal des échos dans la plage de mesure. L'unité de l'amplitude des signaux est "dB". Cette amplitude permet de pouvoir juger la qualité de la mesure.

La "**courbe échos parasites**" représente les échos parasites mémorisés (voir au menu "*Service*") de la cuve vide avec la puisance du signal en "dB" sur la plage de mesure.

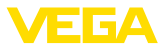

Le démarrage d'une "**courbe de tendance**" entraîne l'enregistrement de valeurs de mesure pouvant aller jusqu'à 3000 en fonction du capteur. Ces valeurs peuvent être représentées ensuite suivant une base de temps où les valeurs les plus anciennes seront effacées.

Au menu "*Sélection de la courbe*", vous sélectionnerez la courbe respective.

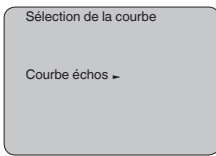

### **Information:**

L'enregistrement de tendance n'est pas actif à la livraison de l'appareil. C'est à l'utilisateur qu'il convient de le démarrer via le point de menu "*Démarrer courbe de tendance*".

**Diagnostic - Représentation des courbes**

Une comparaison entre la courbe des échos et celle des échos parasites permet de porter un jugement plus précis sur la fiabilité de la mesure. La courbe sélectionnée sera actualisée en permanence. Si vous appuyez sur la touche *[OK]*, un sous-menu comportant des fonctions zoom apparaît.

Sont disponibles pour la "**Courbe échos et la courbe échos parasites**" :

- "Zoom X" : fonction gros plan de la distance de mesure
- "Zoom Y" : vous amplifie 1x, 2x, 5x et 10x le signal en "*dB*"
- "Unzoom" : vous permet de revenir à la plage de mesure nominale avec simple agrandissement.

Sont disponibles pour la "**Courbe de tendance**" :

- "Zoom X" : résolution
	- $=$  1 minute
	- 1 heure
	- 1 jour
- "Stop/Start" : interruption d'un enregistrement en cours ou démarrage d'un nouvel enregistrement
- "Unzoom" : vous permet de rétablir la résolution en minutes

La trame d'enregistrement est réglée en usine sur une minute. Via le logiciel de configuration PACTware, vous pouvez régler cette trame sur une heure ou un jour.

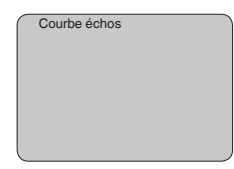

**Service - élimination des signaux parasites**

De grandes rehausses, des cuves encombrées avec renforts métalliques ou agitateurs ou encore des colmatages ou cordons de soudure sur les parois de la cuve sont de nature à engendrer des

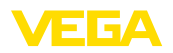

réflexions parasites qui peuvent fausser la mesure. Une élimination des signaux parasites détecte, marque et mémorise ces signaux pour qu'ils ne soient plus pris en considération par le capteur lors de la mesure. Ceci doit se faire avec un faible niveau afin de pouvoir détecter toutes les réflexions parasites existantes.

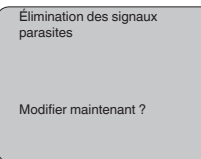

Procédez comme suit :

- 1. Changement de l'affichage des valeurs de mesure au menu principal en appuyant sur *[OK]*.
- 2. Sélectionnez le menu "*Service*" avec *[->]* et validez avec *[OK]*. Il vous apparaît le menu "*Élimination des signaux parasites*".
- 3. Validez "*Élimination des signaux parasites - modifier maintenant*" avec *[OK]* et sélectionnez le menu situé en dessous "*Nouvelle création*". Saisissez la distance réelle du capteur à la surface du produit. Tous les signaux parasites existants dans cette plage seront saisis par le capteur et mémorisés après avoir validé avec *[OK]*.

### **Remarque:**

П

Vérifiez la distance entre capteur et surface du produit. La saisie d'une fausse valeur (trop grande) entraîne la mémorisation du niveau actuel comme signal parasite. Dans ce cas, le capteur ne pourra plus mesurer le niveau dans cette plage.

### **Service -Réglage étendu**

Le menu "*Réglages élargis*" vous offre la possibilité d'optimiser le VEGASON 62 pour des applications où le niveau varie rapidement. Pour ce faire, sélectionnez la fonction "*Variation de niveau rapide*   $> 1$  *m/min*."

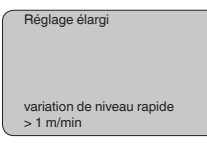

#### **Remarque:** П

Le calcul de la valeur moyenne de l'exploitation des signaux étant sensiblement réduit par la fonction "*Variation de niveau rapide > 1 m/ min.*", des réflexions parasites pourront conduire à des variations de valeurs de mesure dues à des agitateurs ou à des cuves encombrées. Une élimination des échos parasites est donc recommandée.

**Service - Sortie courant**

Au menu "*Sortie courant*", vous définissez le comportement de la sortie courant pendant le fonctionnement de l'appareil et en cas de défaut. Le tableau suivant vous montre les sélections possibles.

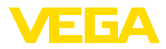

#### **Sortie courant**

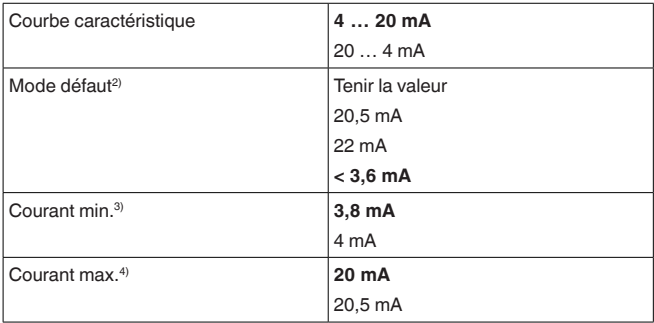

Les valeurs indiquées en gras représentent les données du réglage d'usine.

Pour le mode de fonctionnement HART-Multidrop, le courant est constant sur 4 mA. Cette valeur ne se modifiera pas même en cas de défaut.

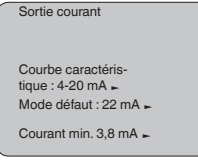

**Service - Simulation**

Ce menu vous permet de simuler n'importe quelles valeurs de niveau et de pression par la sortie courant. Vous pouvez ainsi contrôler la voie signal via des appareils d'affichage ou la carte d'entrée du système de conduite par exemple.

Pour la simulation, vous avez le choix entre les grandeurs suivantes:

- Pour cent
- Courant
- Pression (pour capteurs de pression)
- Distance (avec un radar et un radar guidé (TDR))

Pour les capteurs Profibus PA, la sélection de la valeur simulée s'effectue par le "Channel" au menu "*Réglages de base*".

Voici comment démarrer la simulation:

- 1. Appuyez sur *[OK]*.
- 2. Sélectionnez avec *[->]* la grandeur de simulation désirée et validez avec *[OK]*.
- 3. Réglez avec *[+]* et *[->]* la valeur désirée.
- 4. Appuyez sur *[OK]*.
- <sup>2)</sup> Valeur de la sortie courant en cas de défaut, par ex.: lorsque l'appareil ne délivre aucune valeur de mesure valable.
- <sup>3)</sup> Cette valeur ne sera pas dépassée par défaut pendant le fonctionnement.
- 4) Cette valeur ne sera pas dépassée par excès pendant le fonctionnement.

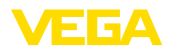

La simulation est en cours, le capteur délivre un courant pour les versions 4 … 20 mA/HART et une valeur numérique pour les versions Profibus PA ou Foundation Fieldbus.

Pour interrompre la simulation:

→ Appuyez sur *[ESC]*.

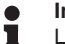

### **Information:**

La simulation sera interrompue automatiquement 10 minutes après le dernier appui sur une touche.

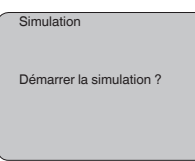

#### **Service - Reset**

Si la fonction "*Reset*" est exécutée, le capteur remettra les valeurs des points de menus suivants aux valeurs reset (voir tableau) : 5)

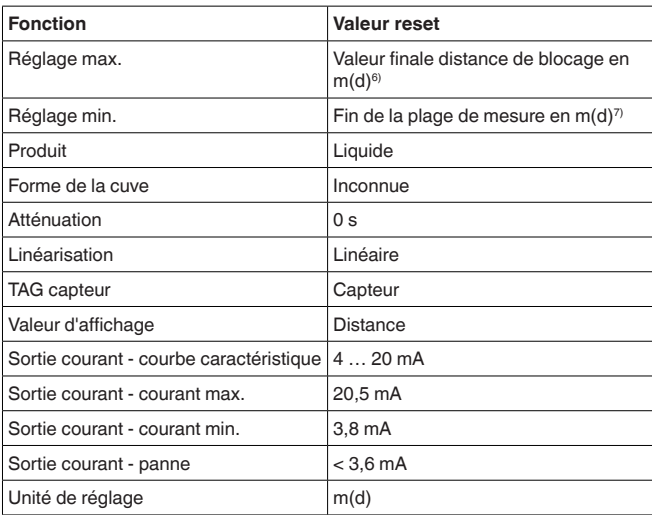

Lors d'un "*Reset*", les valeurs des menus suivants **ne seront pas** remises aux valeurs reset (voir tableau) :

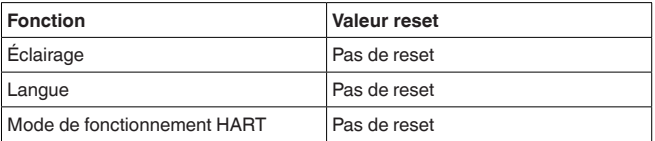

5) Réglage de base spécifique au capteur.

<sup>6)</sup> Suivant le type de capteur, voir aux "Caractéristiques techniques".

7) Suivant le type de capteur, voir aux "Caractéristiques techniques".

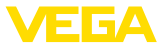

#### **Réglage d'usine**

Comme réglage de base, mais les paramètres spéciaux seront remis en plus aux valeurs par défaut.<sup>8)</sup>

#### **Index suiveur**

Les valeurs distance mini. et maxi. et les valeurs température seront remises à la valeur actuelle.

 $S$ ervice - Unité de réglage Dans ce menu, vous pouvez sélectionner l'unité de calcul du capteur.

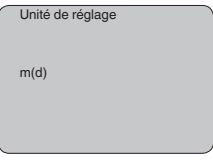

**Service - Langue**

Le capteur est réglé en usine sur la langue indiquée à la commande. Ce menu vous permet de changer ce réglage. Les langues suivantes sont disponibles à partir de la version logicielle 3.50 :

- Deutsch
- English
- Français
- Espanõl
- Pycckuu
- Italiano
- Netherlands
- Japanese
- Chinese

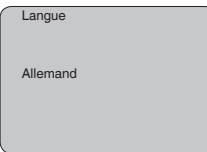

#### **Service - SIL**

Pour les appareils possédant une qualification SIL réglée en usine, la sécurité fonctionnelle est déjà activée. Pour les appareils ne possédant pas de qualification SIL réglée en usine, l'utilisateur devra activer la sécurité fonctionnelle pour les applications selon SIL via le module de réglage et d'affichage. Un réglage SIL activé en usine ne peut pas être désactivé par l'utilisateur.

L'activation de SIL aura les effets suivants :

- au point de menu "*Mode défaut*" sous "*Sortie courant*", les paramètres "*Tenir la valeur*" et "*20,5 mA*" seront bloqués
- au point de menu "*Mode de fonctionnement HART*", la fonction "*Multidrop*" sera bloquée

Les paramètres spéciaux sont des paramètres qui seront réglés selon les spécifications du client au niveau du menu service via le logiciel de configuration PACTware.

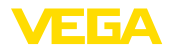

П

**Remarque:**

Pour ces applications, il faudra respecter impérativement le "*Safety Manual*".

**Service - Mode de fonctionnement HART**

HART vous offre les modes de fonctionnement standard et multidrop.

Le mode de fonctionnement standard avec l'adresse fixe 0 signifie sortie de la valeur de mesure comme signal 4 … 20 mA.

En mode de fonctionnement Multidrop, vous pouvez faire fonctionner jusqu'à 15 capteurs sur une ligne bifilaire. Il faut attribuer à chaque capteur une adresse entre 1 et 15.9)

Dans ce menu, vous fixez le mode de fonctionnement HART et vous saisissez l'adresse pour le mode multidrop.

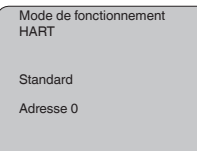

Le réglage d'usine est standard avec adresse 0.

Cette fonction permet la lecture des données de paramétrage ainsi que la saisie de ces données dans le capteur via le module de réglage et d'affichage. Une description de cette fonction vous est donnée dans la notice de mise en service "*Module de réglage et d'affichage*". **Service - Copier données capteur**

> Cette fonction permet la lecture et/ou la saisie des données suivantes :

- Représentation de la valeur de mesure
- Réglage
- Produit
- Forme de la cuve
- Atténuation
- Courbe de linéarisation
- TAG capteur
- Valeur d'affichage
- Unité d'affichage
- Calibrage
- Sortie courant
- Unité de réglage
- Langue

Il **n'y aura pas** de lecture et de saisie pour les données suivantes importantes pour la sécurité :

- Mode de fonctionnement HART
- PIN

28779-FR-231026 28779-FR-231026

Le signal 4 ... 20 mA du capteur sera coupé. Le capteur consomme un courant constant de 4 mA. Le signal de mesure est transmis uniquement comme signal HART numérique.

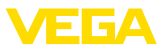

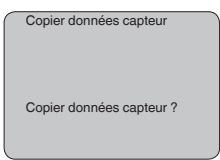

#### Ce menu vous permet d'activer/de désactiver le code PIN de façon permanente. La saisie d'un code PIN à 4 digits protège les données du capteur d'un déréglage intempestif ou d'un accès non autorisé. Si le code PIN est activé en permanence, il peut être désactivé temporairement (c.-à-d. pour 60 minutes) pour chaque point de menu. Le code PIN est réglé sur 0000 à la livraison. **Service - Code PIN**

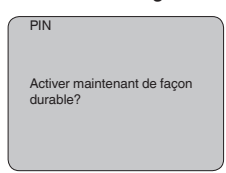

Si le code PIN est activé, vous n'aurez plus accès qu'aux fonctions suivantes :

- Sélectionner les points de menus et afficher les données
- Transférer des données du capteur dans le module de réglage et d'affichage

Ce menu vous permet la lecture des informations les plus importantes concernant le capteur:

- Type d'appareil
- Numéro de série: nombre à 8 chiffres, par ex. 12345678

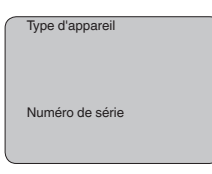

- Date de calibrage : date du calibrage en usine
- Version du logiciel : édition du logiciel du capteur

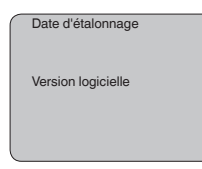

• Dernière modification via PC : la date de la dernière modification des paramètres du capteur via PC

28779-FR-231026 28779-FR-231026

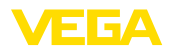

Dernière modification via PC

• Caractéristiques capteur, par ex. agrément, raccord process, joint d'étanchéité, cellule de mesure, plage de mesure, électronique, boîtier, entrée de câble, connecteur, longueur du câble, etc.

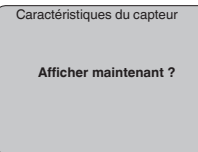

## <span id="page-42-0"></span>**6.4 Plan du menu**

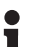

#### **Information:**

En fonction de votre équipement et installation, les fenêtres de menus représentées en gris-clair seront disponibles ou pas.

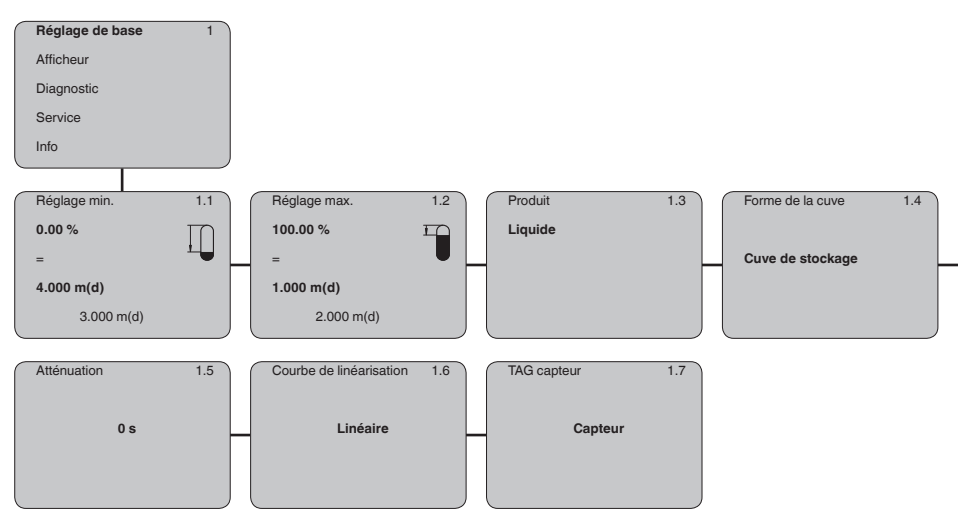

28779-FR-231026 28779-FR-231026

### **Réglage de base**

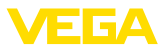

### **Afficheur**

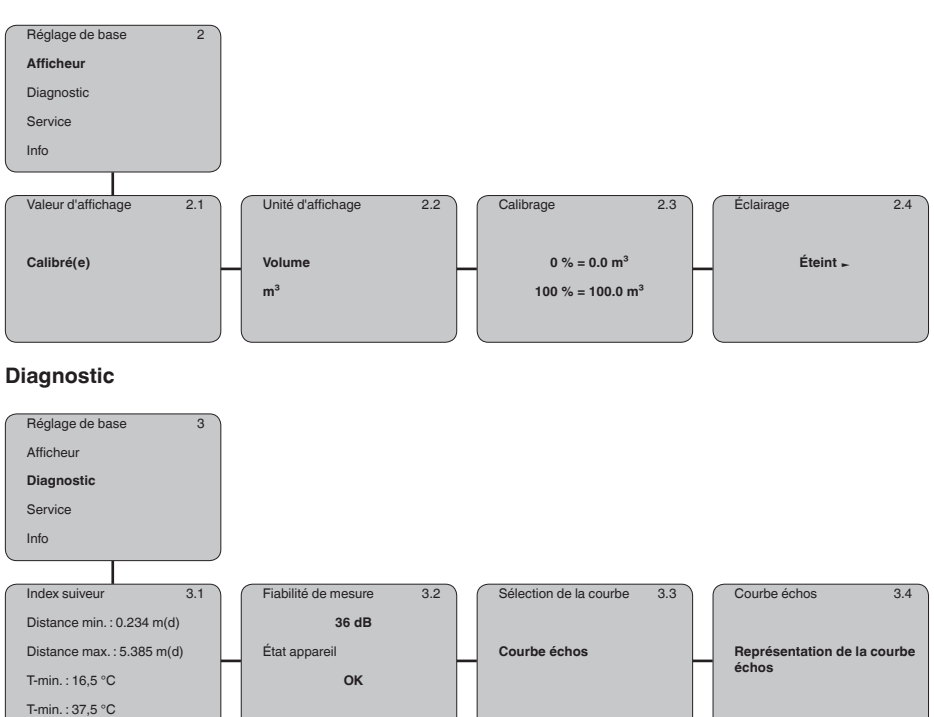

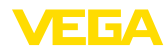

### **Service**

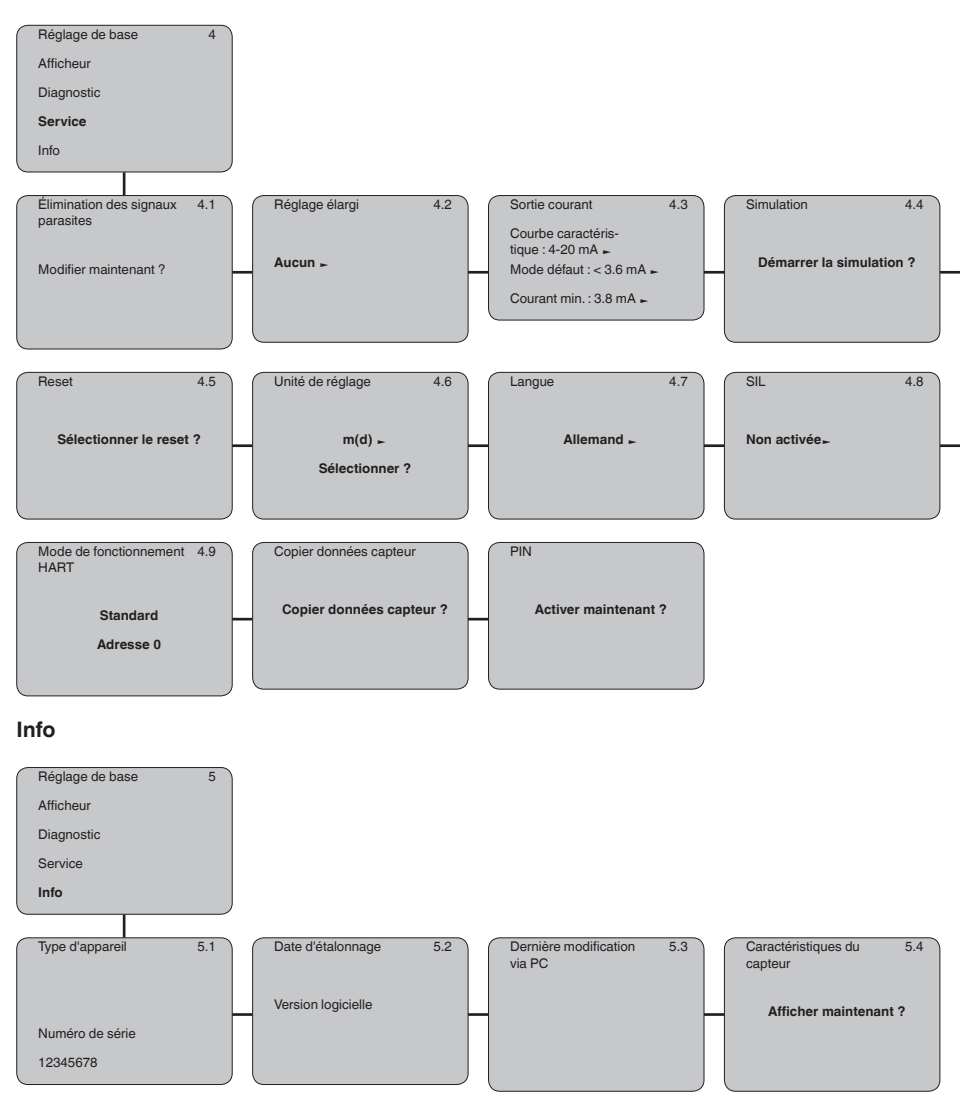

**Sur papier**

## **6.5 Sauvegarde des données de paramétrage**

<span id="page-44-0"></span>Nous vous recommandons de noter les données réglées, par exemple dans cette notice de mise en service et de les archiver à la suite. Ainsi, elles seront disponibles pour une utilisation ultérieure et à des fins de maintenance.

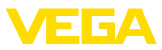

#### **Dans le module d'affichage et de réglage**

Si l'appareil est équipé d'un module de réglage et d'affichage, alors les données de paramétrage peuvent y être enregistrées. Les données y restent aussi enregistrées durablement en cas de défaillance de l'alimentation du capteur. La procédure est décrite dans l'option du menu "*Copier les données de capteur*".

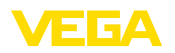

## <span id="page-46-0"></span>**7 Mise en service avec PACTware**

## **7.1 Raccorder le PC via VEGACONNECT**

**Directement au capteur via adaptateur d'interfaces**

<span id="page-46-1"></span>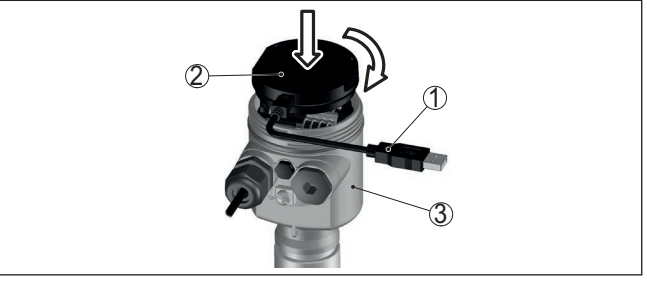

*Fig. 26: Raccordement du PC directement au capteur via l'adaptateur d'interfaces*

- *1 Câble USB vers le PC*
- *2 Adaptateur d'interfaces VEGACONNECT*
- *3 Capteur*

#### **Via l'adaptateur d'interfaces externe**

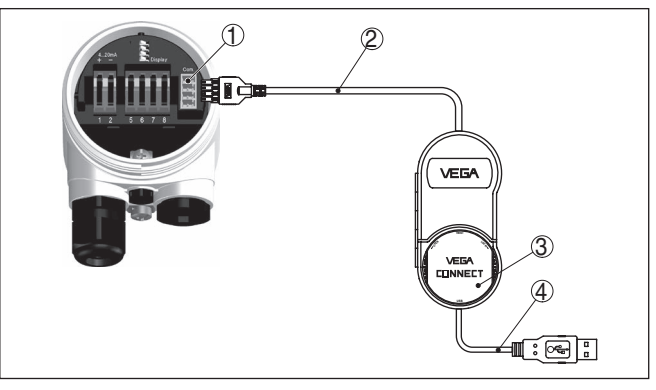

*Fig. 27: Raccordement via l'adaptateur d'interface VEGACONNECT externe*

- *1 Interface bus I²C (Com.) au capteur*
- 
- *2 Câble de raccordement I²C de la VEGACONNECT 3 Adaptateur d'interfaces VEGACONNECT*
- *4 Câble USB vers le PC*

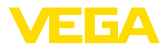

#### **Via adaptateur d'interfaces et HART**

**Conditions requises**

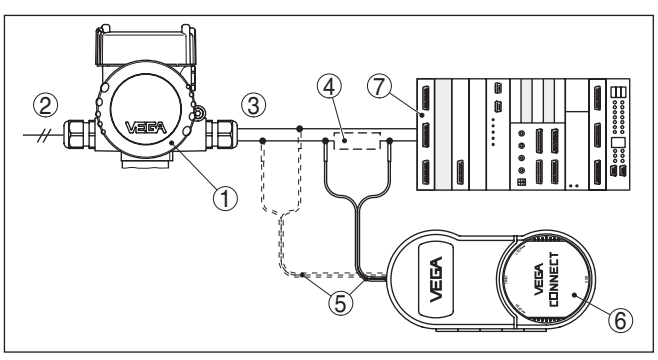

*Fig. 28: Raccordement du PC à la ligne signal via HART*

- *1 VEGASON 62*
- *2 Tension d'alimentation*
- *3 Sortie signal 4 … 20 mA*
- *4 Résistance HART env. 250 Ω (en option selon l'exploitation)*
- *5 Câble de raccordement avec contacts mâles 2 mm et bornes*
- *6 VEGACONNECT*
- *7 Système d'exploitation/API*

### **Remarque:**

Pour les blocs d'alimentation avec résistance HART intégrée (résistance interne env. 250 Ω), une résistance externe supplémentaire n'est pas nécessaire. Cela est valable pour les appareils VEGA types VEGATRENN 149A, VEGAMET 381 et VEGAMET 391 par exemple. La plupart des blocs d'alimentation usuels rencontrés sur le marché sont également équipés d'une résistance de limitation de courant suffisante. Dans ces cas précis, la VEGACONNECT pourra être connectée parallèlement à la ligne 4 … 20 mA.

## <span id="page-47-0"></span>**7.2 Paramétrage**

Pour le paramétrage de l'appareil via un PC Windows, le logiciel de configuration PACTware et un driver d'appareil (DTM) adéquat selon le standard FDT sont nécessaires. La version PACTware actuelle respective ainsi que tous les DTM disponibles sont réunis dans un catalogue DTM. De plus, les DTM peuvent être intégrés dans d'autres applications cadres selon le standard FDT.

#### **Remarque:** П

Utilisez toujours l toute dernier catalogue DTM paru pour pouvoir disposer de toutes les fonctions de l'appareil. En outre, la totalité des fonctions décrites n'est pas comprise dans les anciennes versions de firmware. Vous pouvez télécharger le logiciel d'appareil le plus récent sur notre site web. Une description de la procédure de mise à jour est également disponible sur internet.

Pour continuer la mise en service, veuillez vous reporter à la notice de mise en service "*Collection DTM/PACTware*", qui est jointe à chaque catalogue DTM et peut être téléchargée sur notre site internet. Vous

28779-FR-231026 28779-FR-231026

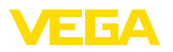

trouverez des informations complémentaires dans l'aide en ligne de PACTware et des DTM.

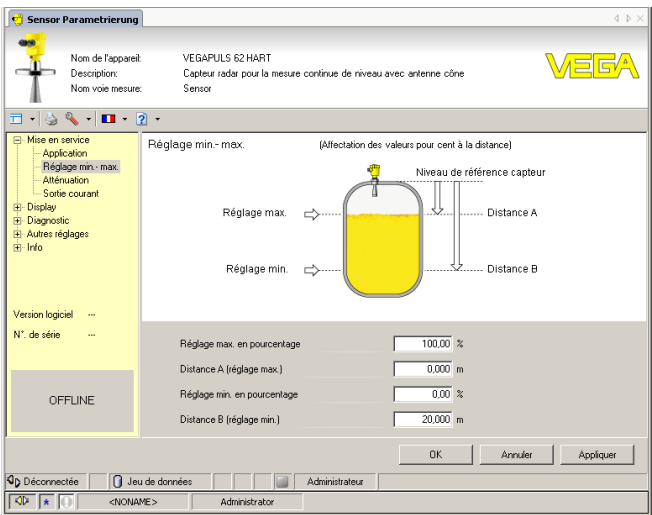

*Fig. 29: Exemple de masque DTM*

## <span id="page-48-0"></span>**7.3 Sauvegarder les données de paramétrage**

Nous vous recommandons de documenter et de sauvegarder les données de paramétrage à l'aide de PACTware. Ainsi, celles-ci seront disponibles pour des utilisations multiples et à des fins de maintenance ou de service.

<span id="page-49-1"></span><span id="page-49-0"></span>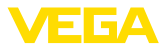

## **8 Mise en service avec d'autres systèmes**

## **8.1 Programmes de configuration DD**

Des descriptions d'appareil sont disponibles en tant qu'Enhanced Device Description (EDD) pour des programmes de configuration DD, comme par ex. AMS™ et PDM.

Les données peuvent être téléchargées sur [www.vega.com/Téléchargements](http://www.vega.com/Téléchargements) et "*Logiciels*".

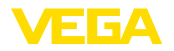

# <span id="page-50-0"></span>**9 Maintenance et élimination des défauts**

## <span id="page-50-2"></span><span id="page-50-1"></span>**9.1 Entretien**

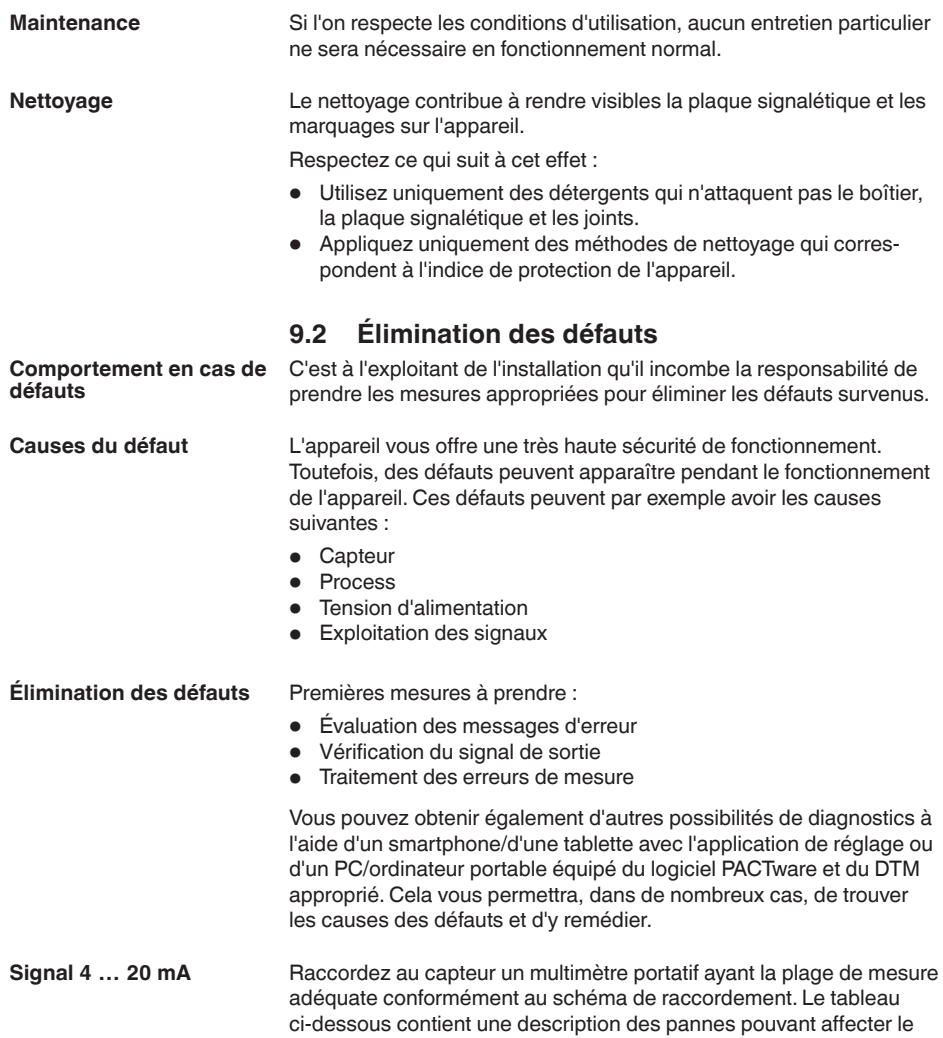

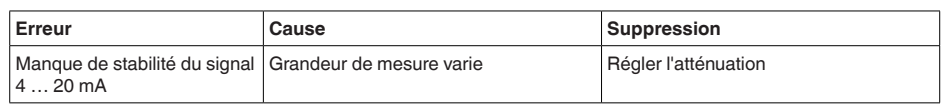

signal courant et des méthodes permettant d'y remédier.

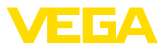

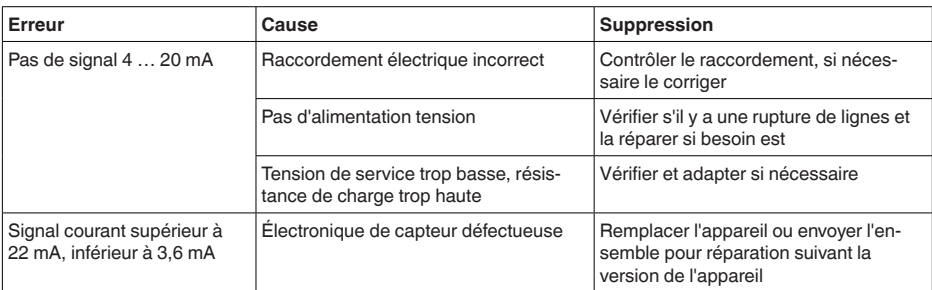

#### **Signalisations de défaut via le module de réglage et d'affichage**

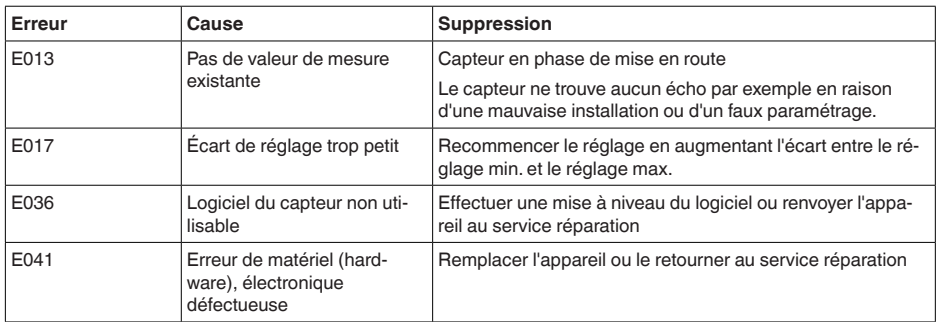

#### **Comportement après élimination des défauts**

Suivant la cause du défaut et les mesures prises pour l'éliminer, il faudra le cas échéant recommencer les étapes décrites au chapitre "*Mise en service*" ou vérifier leur plausibilité et l'intégralité.

**Service d'assistance technique 24h/24**

Si toutefois ces mesures n'aboutissent à aucun résultat, vous avez la possibilité - en cas d'urgence - d'appeler le service d'assistance technique VEGA, numéro de téléphone de la hotline **+49 1805 858550**.

Ce service d'assistance technique est à votre disposition également en dehors des heures de travail, à savoir 7 jours sur 7 et 24h/24.

Étant proposé dans le monde entier, ce service est en anglais. Il est gratuit, vous n'aurez à payer que les frais de communication.

## <span id="page-51-0"></span>**9.3 Remplacement de l'électronique**

En cas de défaut, l'électronique peut être remplacée par l'utilisateur. Les applications Ex nécessitent l'utilisation d'un appareil et d'une électronique avec agrément Ex adéquat.

Si vous ne disposez pas d'électronique sur site, vous pouvez la commander à votre agence VEGA.

**Numéro de série du capteur**

La nouvelle électronique doit comprendre les réglages du capteur. Ceux-ci peuvent être chargés de la façon suivante :

En usine par VEGA

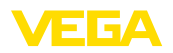

• Sur le site par l'utilisateur

Dans les deux cas, il est nécessaire d'indiquer le numéro de série du capteur. Vous le trouverez sur l'étiquette signalétique, à l'intérieur du boîtier ou sur le bordereau de livraison de l'appareil.

#### **Information:** Ť

Avant de procéder au chargement sur le site, les données de commande doivent être téléchargées via Internet (voir notice de mise en service "*Électronique*").

#### **Attribution**

Les électroniques sont adaptées aux capteurs correspondants et diffèrent en outre par leur sortie signal et leur alimentation.

### <span id="page-52-0"></span>**9.4 Mise à jour du logiciel**

Pour la mise à jour du logiciel de l'appareil, les composants suivants sont nécessaires :

- Appareil
- **•** Tension d'alimentation
- Adaptateur d'interfaces VEGACONNECT
- PC avec PACTware
- Fichier du logiciel actuel de l'appareil

Pour le logiciel d'appareil actuel et d'autres informations détaillées sur la procédure à suivre, voir la zone de téléchargement sous [www.vega.com.](http://www.vega.com)

Les informations concernant l'installation sont contenues dans le fichier de téléchargement.

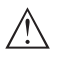

#### **Avertissement !**

Les appareils avec agréments peuvent être liés à certaines versions logicielles. Veillez à ce que l'agrément reste valable lors d'une mise à jour du logiciel.

Vous trouverez des informations détaillées dans la zone de téléchargement sous [www.vega.com](http://www.vega.com).

## <span id="page-52-1"></span>**9.5 Procédure en cas de réparation**

Vous trouverez sur notre page d'accueil des informations détaillées relatives à la procédure en cas de réparation.

Vous y générerez un formulaire de retour avec les données de votre appareil afin que nous puissions exécuter la réparation rapidement et sans avoir à poser de questions.

Vous avez besoin à cet effet :

- Le numéro de série de l'appareil
- Une courte description du problème
- Indications relatives au produit

Imprimer le formulaire de retour généré.

Nettoyez et emballez l'appareil soigneusement de façon qu'il ne puisse être endommagé.

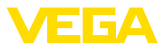

Expédier le formulaire de retour imprimé, ainsi qu'une éventuelle fiche technique santé-sécurité ensemble avec l'appareil.

L'adresse pour le retour se trouve sur le formulaire de retour généré.

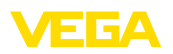

## <span id="page-54-0"></span>**10 Démontage**

## <span id="page-54-1"></span>**10.1 Étapes de démontage**

## **Attention !**

Avant de démonter l'appareil, prenez garde aux conditions de process dangereuses telles que pression dans la cuve ou la tuyauterie, hautes températures, produits agressifs ou toxiques, etc.

Suivez les indications des chapitres "*Montage*" et "*Raccordement à l'alimentation en tension*" et procédez de la même manière mais en sens inverse.

## <span id="page-54-2"></span>**10.2 Recyclage**

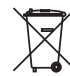

Menez l'appareil à une entreprise de recyclage, n'utilisez pas les points de collecte communaux.

Enlevez au préalable les éventuelles batteries dans la mesure où elles peuvent être retirées de l'appareil et menez celles-ci à une collecte séparée.

Si des données personnelles devaient être enregistrées sur l'appareil à mettre au rebut, supprimez-les avant l'élimination.

Au cas où vous n'auriez pas la possibilité de faire recycler le vieil appareil par une entreprise spécialisée, contactez-nous. Nous vous conseillerons sur les possibilités de reprise et de recyclage.

# <span id="page-55-0"></span>**11 Annexe**

## <span id="page-55-1"></span>**11.1 Caractéristiques techniques**

#### **Remarque relative aux appareils homologués**

Dans le cas des appareils homologués (par ex. avec agrément Ex), ce sont les caractéristiques techniques dans les consignes de sécurité respectives qui s'appliquent. Celles-ci peuvent dévier des données répertoriées ici par ex. au niveau des conditions process ou de l'alimentation tension.

Tous les documents des agréments peuvent être téléchargés depuis notre page d'accueil.

### **Caractéristiques générales** Matériaux, en contact avec le produit Ʋ Transducteur PVDF Ʋ Joint d'étanchéité transducteur/raccord process EPDM, FKM - Raccord process G2, DIN 3852-A-B PVDF - Raccord process 2 NPT. ASME B1.20.1 **PVDF** Matériaux, sans contact avec le produit Ʋ Boîtier En plastique PBT (polyester), en alu coulé sous pression laqué peinture poudre (polyester qualicoat), en 316L Ʋ Joint d'étanchéité couvercle du boîtier Silicone SI 850 R - Hublot couvercle du boîtier Polycarbonate (listé UL746-C), verre<sup>10)</sup> - Borne de mise à la terre 316Ti/316L Ʋ Presse-étoupe PA, acier inoxydable, laiton Ʋ Joint d'étanchéité du presse-étoupe NBR - Obturateur du presse-étoupe PA Poids 1,8 … 4 kg (4 … 8.8 lbs), en fonction du raccord process et du boîtier Couple de serrage maxi. du raccord à visser 25 Nm (18.44 lbf ft) **Grandeur d'entrée**

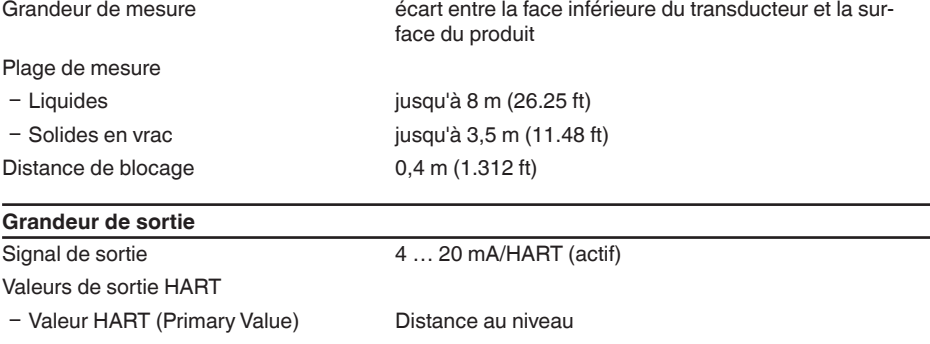

10) Verre (pour boîtier en coulée de précision en aluminium et acier inoxydable)

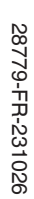

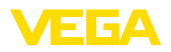

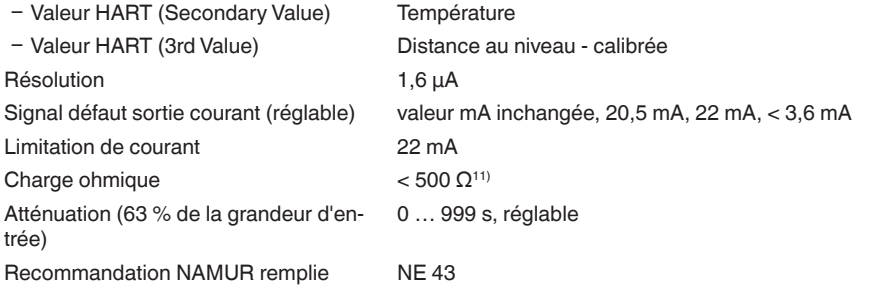

### **Écart de mesure (selon DIN EN 60770-1)**

Erreur de mesure<sup>12)</sup>  $\leq 4$  mm (distance de mesure  $\leq 2.0$  m/6.562 ft)

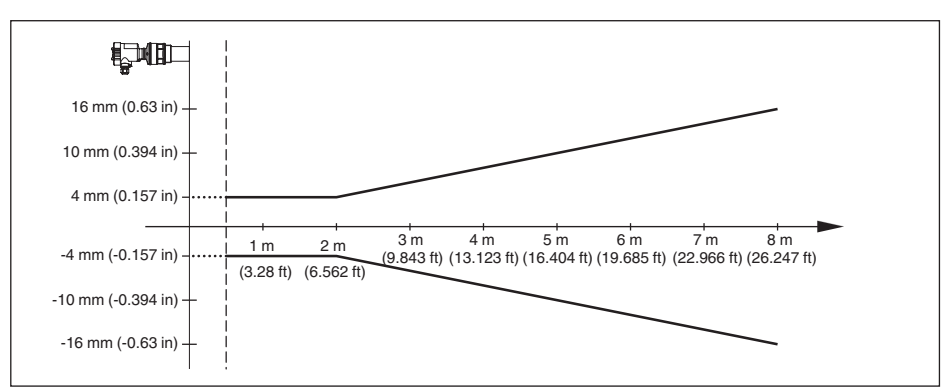

*Fig. 30: Écart de mesure VEGASON 62*

#### **Conditions de référence concernant la précision de la mesure (selon DIN EN 60770-1)**

Conditions de référence selon DIN EN 61298-1

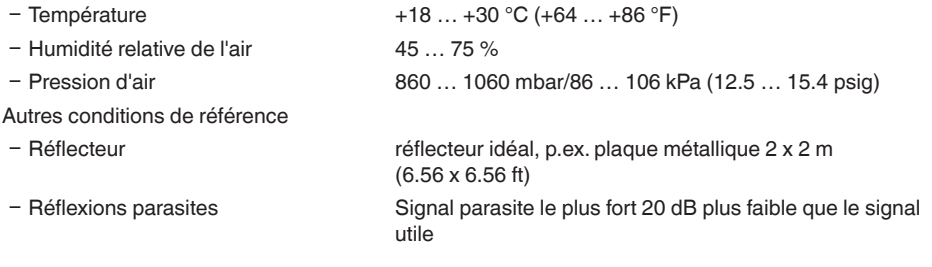

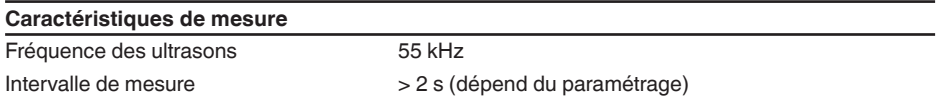

<sup>11)</sup> Avec charge inductive partie ohmique au moins 25  $Ω/mL$ .

12) Y compris la non-linéarité, l'hystérésis et la non-répétabilité.

Angle de rayonnement à -3 dB 11°

Temps de réglage<sup>13)</sup>  $> 3$  s (dépend du paramétrage)

#### **Influence de la température ambiante sur l'électronique du capteur14)**

Coefficient en température du signal zéro 0,06 %/10 K (erreur de température)

#### **Conditions ambiantes**

Température ambiante, de transport et de stockage  $-40$  ...  $+70$  °C ( $-40$  ...  $+158$  °F)

#### **Conditions de process**

Pression process -20 ... 200 kPa/-0,2 ... 2 bar (-2.9 ... 29 psig) Température du process (température au niveau du transducteur)  $-$  Joint EPDM  $-40...+80 °C (-40...+176 °F)$  $-$  Joint FKM  $-$  20 … +80 °C (-4 … +176 °F)

Tenue aux vibrations **Constanting Constants Constants Constants** Oscillations mécaniques avec 4 g et 5 ... 100 Hz<sup>15)</sup>

#### **Caractéristiques électromécaniques - version IP66/IP67**

### Entrée de câble

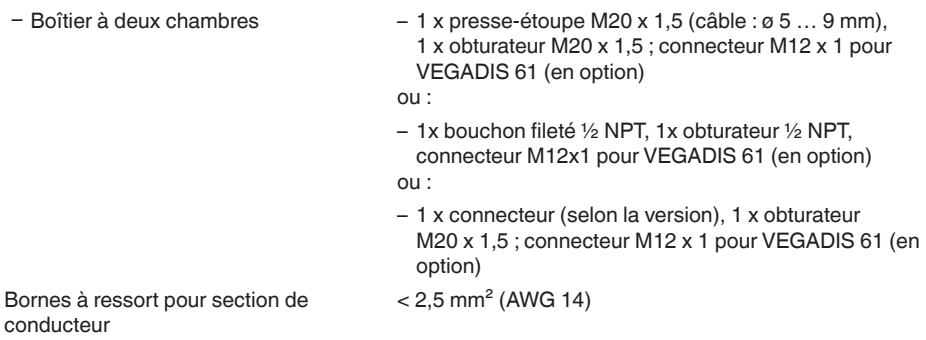

### **Module de réglage et d'affichage**

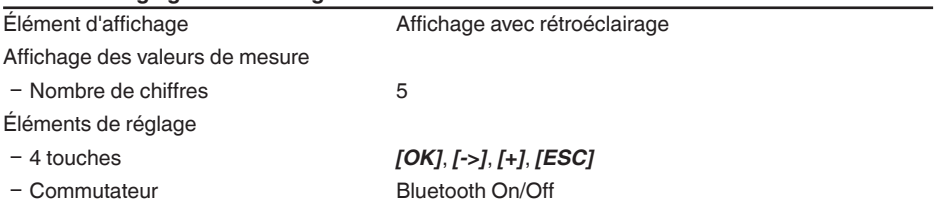

<sup>13)</sup> Temps jusqu'à la sortie correcte (max. 10 % d'écart) du niveau lors d'une variation de niveau brusque.

14) Par rapport à la plage de mesure nominale.

15) Contrôlée selon les réglementations du Germanischen Lloyd, courbe GL 2.

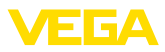

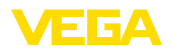

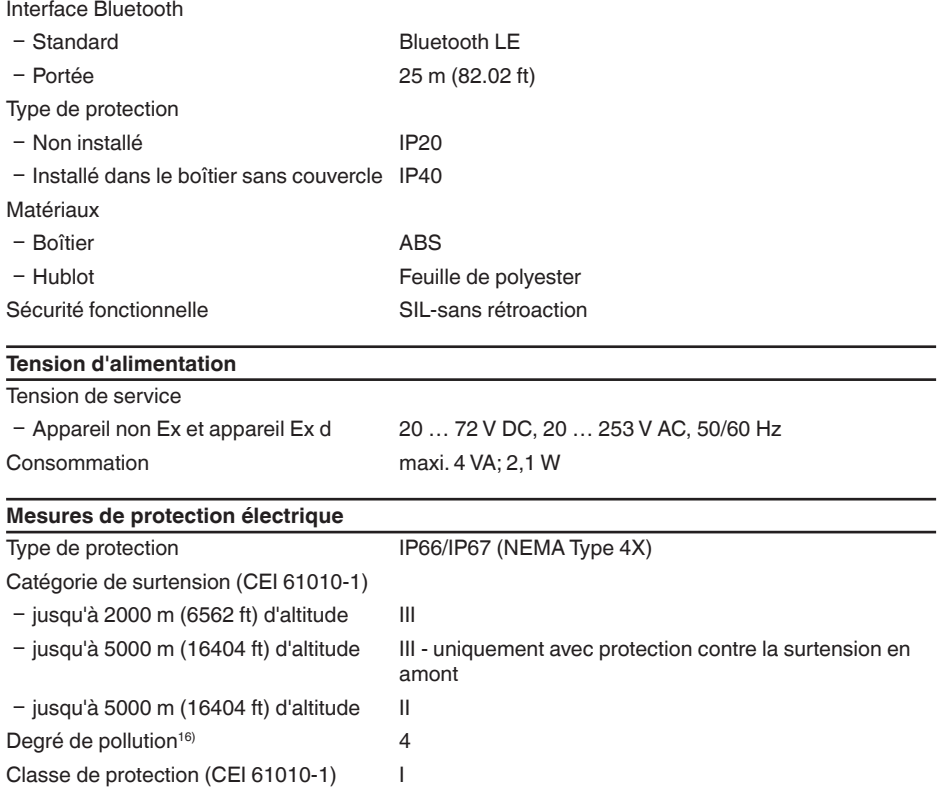

#### **Sécurité fonctionnelle (SIL)**

Pour les appareils possédant une qualification SIL réglée en usine, la sécurité fonctionnelle est déjà activée. Pour les appareils ne possédant pas de qualification SIL réglée en usine, l'utilisateur devra activer la sécurité fonctionnelle pour les applications selon SIL via le module de réglage et d'affichage ou via PACTware.

Sécurité fonctionnelle selon CEI 61508-4

- Ʋ Architecture monocanale (1oo1D) Jusqu'à SIL2
- Ʋ Architecture à deux canaux diversitaire redondante (1oo2D) Jusqu'à SIL3

Vous trouverez des informations détaillées dans le Safety Manual de la série d'appareils livré avec l'appareil et/ou sous ["www.vega.com"](http://www.vega.com), "*Téléchargements*", "*Agréments*".

#### **Agréments**

28779-FR-231026

28779-FR-231026

Les appareils avec agréments peuvent avoir des caractéristiques techniques différentes selon la version.

16) En cas de mise en œuvre avec protection du boîtier remplie

#### 11 Annexe

Pour ces appareils, il faudra donc respecter les documents d'agréments respectifs. Ceux-ci font partie de la livraison des appareils ou peuvent être téléchargés sur saisie du numéro de série de votre appareil dans la zone de recherche sur "[www.vega.com](http://www.vega.com)" ainsi que dans la zone de téléchargement générale.

## <span id="page-59-0"></span>**11.2 Dimensions**

Les dessins représentés ne montrent qu'une partie des raccords process possibles. Vous pouvez télécharger d'autres dessins sur [www.vega.com/](http://www.vega.com/) via le configurateur du VEGASON 62.

### **Boîtier**

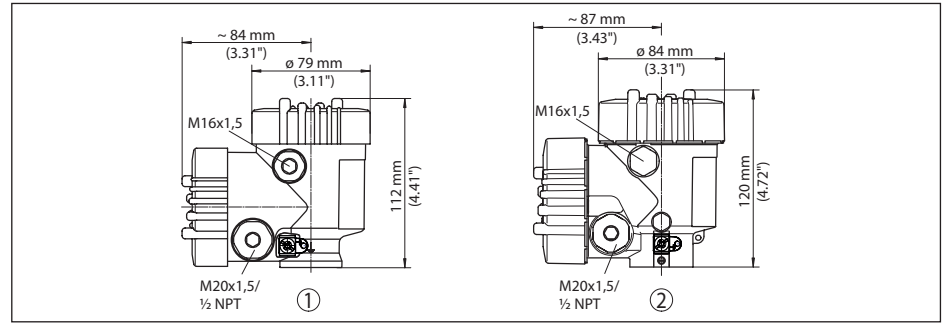

Fig. 31: Variantes de boîtier en protection IP66/IP67 et IP66/IP68 (0,2 bar), (avec un module de réglage et d'affi*chage intégré, la hauteur du boîtier augmente de 9 mm/0.35 in ou de 18 mm/0.71 in)*

- *1 Deux chambres en plastique*
- *2 Aluminium 2 chambres*

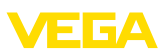

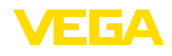

### **VEGASON 62**

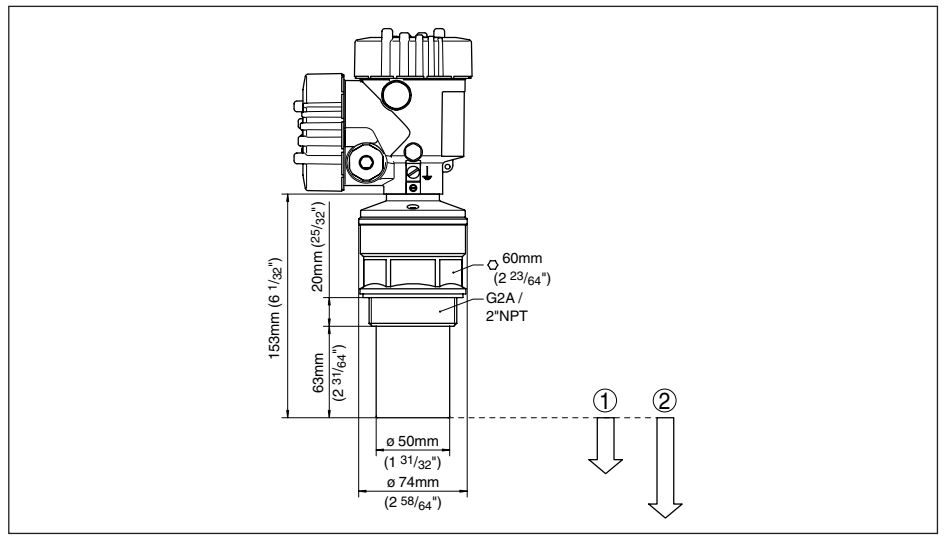

*Fig. 32: VEGASON 62*

- *1 Zone morte : 0,4 m (1.312 ft)*
- *2 Plage de mesure : pour liquides jusqu'à 8 m, pour solides en vrac/pulvérulents jusqu'à 3,5 m*

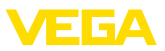

## <span id="page-61-0"></span>**11.3 Droits de propriété industrielle**

VEGA product lines are global protected by industrial property rights. Further information see [www.vega.com.](http://www.vega.com)

VEGA Produktfamilien sind weltweit geschützt durch gewerbliche Schutzrechte.

Nähere Informationen unter [www.vega.com.](http://www.vega.com)

Les lignes de produits VEGA sont globalement protégées par des droits de propriété intellectuelle. Pour plus d'informations, on pourra se référer au site [www.vega.com.](http://www.vega.com)

VEGA lineas de productos están protegidas por los derechos en el campo de la propiedad industrial. Para mayor información revise la pagina web [www.vega.com](http://www.vega.com).

Линии продукции фирмы ВЕГА защищаются по всему миру правами на интеллектуальную собственность. Дальнейшую информацию смотрите на сайте [www.vega.com.](http://www.vega.com)

VEGA系列产品在全球享有知识产权保护。

进一步信息请参见网站<[www.vega.com](http://www.vega.com)。

### <span id="page-61-1"></span>**11.4 Marque déposée**

Toutes les marques utilisées ainsi que les noms commerciaux et de sociétés sont la propriété de leurs propriétaires/auteurs légitimes.

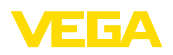

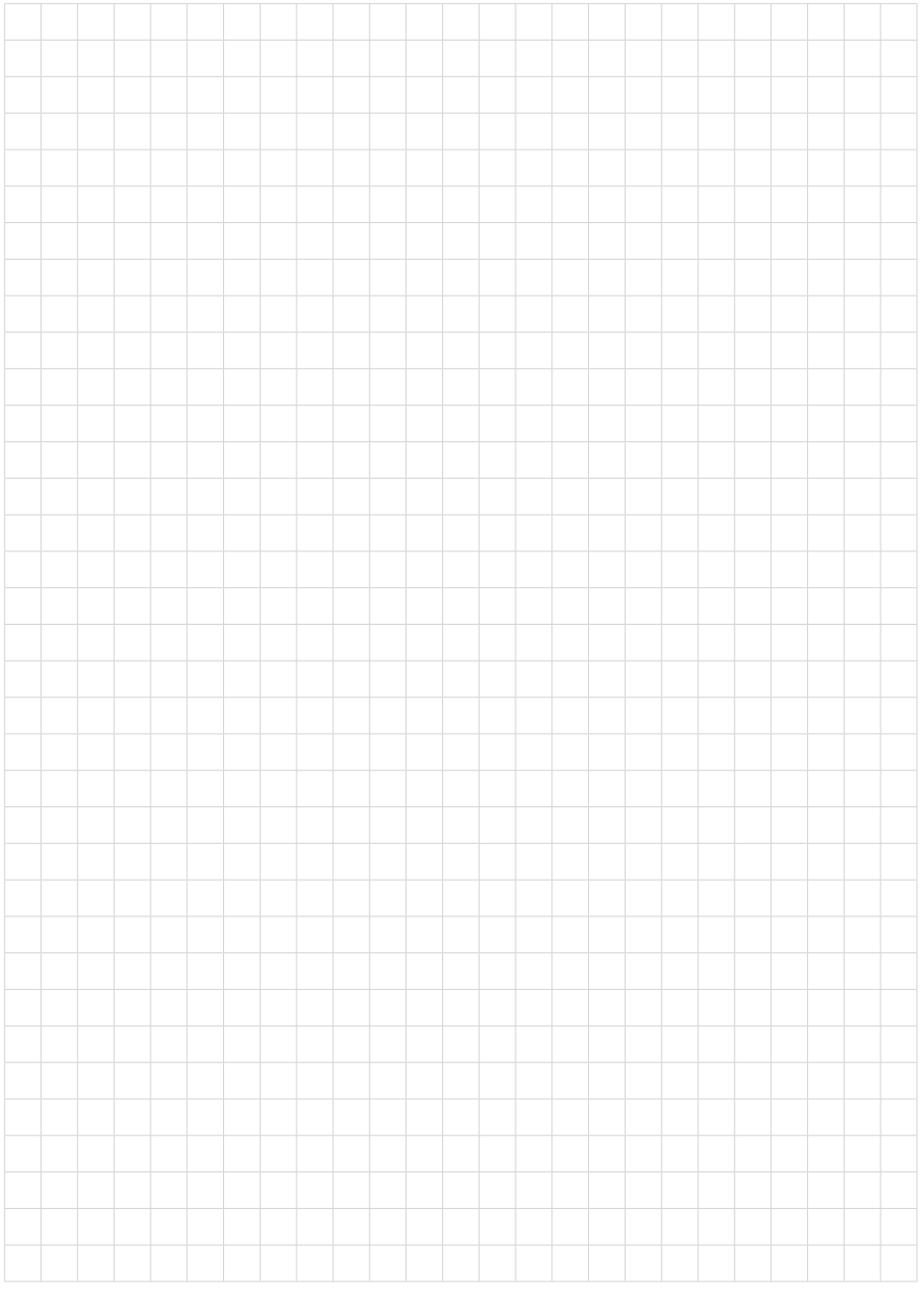

Date d'impression:

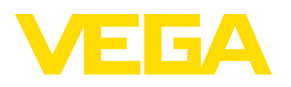

Les indications de ce manuel concernant la livraison, l'application et les conditions de service des capteurs et systèmes d'exploitation répondent aux connaissances existantes au moment de l'impression. Sous réserve de modifications

© VEGA Grieshaber KG, Schiltach/Germany 2023

 $C \in$ 

VEGA Grieshaber KG Am Hohenstein 113 77761 Schiltach Allemagne

Tél. +49 7836 50-0 E-mail: info.de@vega.com www.vega.com